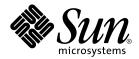

### Sun Management Center 3.5 Update 1 Release Notes

Sun Microsystems, Inc. 4150 Network Circle Santa Clara, CA 95054 U.S.A.

Part No: 817-4071-11 June 2004 Copyright 2004 Sun Microsystems, Inc. 4150 Network Circle, Santa Clara, CA 95054 U.S.A. All rights reserved.

This product or document is protected by copyright and distributed under licenses restricting its use, copying, distribution, and decompilation. No part of this product or document may be reproduced in any form by any means without prior written authorization of Sun and its licensors, if any. Third-party software, including font technology, is copyrighted and licensed from Sun suppliers.

Parts of the product may be derived from Berkeley BSD systems, licensed from the University of California. UNIX is a registered trademark in the U.S. and other countries, exclusively licensed through X/Open Company, Ltd.

Sun, Sun Microsystems, the Sun logo, docs.sun.com, AnswerBook, AnswerBook2, Java, Sun Fire, Sun Enterprise, Ultra, JDK, SunSolve, Sun StorEdge, Starfire, Netra, Sun Blade, N1, and Solaris are trademarks or registered trademarks of Sun Microsystems, Inc. in the U.S. and other countries. All SPARC trademarks are used under license and are trademarks or registered trademarks of SPARC International, Inc. in the U.S. and other countries. Products bearing SPARC trademarks are based upon an architecture developed by Sun Microsystems, Inc. Netscape(TM), Netscape Navigator(TM), and Mozilla(TM) are trademarks or registered trademarks of Netscape Communications Corporation in the United States and other countries.

The OPEN LOOK and  $Sun^{TM}$  Graphical User Interface was developed by Sun Microsystems, Inc. for its users and licensees. Sun acknowledges the pioneering efforts of Xerox in researching and developing the concept of visual or graphical user interfaces for the computer industry. Sun holds a non-exclusive license from Xerox to the Xerox Graphical User Interface, which license also covers Sun's licensees who implement OPEN LOOK GUIs and otherwise comply with Sun's written license agreements.

U.S. Government Rights – Commercial software. Government users are subject to the Sun Microsystems, Inc. standard license agreement and applicable provisions of the FAR and its supplements.

DOCUMENTATION IS PROVIDED "AS IS" AND ALL EXPRESS OR IMPLIED CONDITIONS, REPRESENTATIONS AND WARRANTIES, INCLUDING ANY IMPLIED WARRANTY OF MERCHANTABILITY, FITNESS FOR A PARTICULAR PURPOSE OR NON-INFRINGEMENT, ARE DISCLAIMED, EXCEPT TO THE EXTENT THAT SUCH DISCLAIMERS ARE HELD TO BE LEGALLY INVALID.

Copyright 2004 Sun Microsystems, Inc. 4150 Network Circle, Santa Clara, CA 95054 U.S.A. Tous droits réservés.

Ce produit ou document est protégé par un copyright et distribué avec des licences qui en restreignent l'utilisation, la copie, la distribution, et la décompilation. Aucune partie de ce produit ou document ne peut être reproduite sous aucune forme, par quelque moyen que ce soit, sans l'autorisation préalable et écrite de Sun et de ses bailleurs de licence, s'il y en a. Le logiciel détenu par des tiers, et qui comprend la technologie relative aux polices de caractères, est protégé par un copyright et licencié par des fournisseurs de Sun.

Certaines parties de ce produit pourront être dérivées du système Berkeley BSD licenciés par l'Université de Californie. UNIX est une marque déposée aux Etats-Unis et dans d'autres pays et licenciée exclusivement par X/Open Company, Ltd.

Sun, Sun Microsystems, le logo Sun, docs.sun.com, AnswerBook, AnswerBook2, Java, Sun Fire, Sun Enterprise, Ultra, JDK, SunSolve, Sun StorEdge, Starfire, Netra, Sun Blade, N1, et Solaris sont des marques de fabrique ou des marques déposées de Sun Microsystems, Inc. aux Etats-Unis et dans d'autres pays. Toutes les marques SPARC sont utilisées sous licence et sont des marques de fabrique ou des marques déposées de SPARC International, Inc. aux Etats-Unis et dans d'autres pays. Les produits portant les marques SPARC sont basés sur une architecture développée par Sun Microsystems, Inc. Netscape(TM), Netscape Navigator(TM), Mozilla(TM), et sont marques de Netscape Communications Corporation aux Etats-Unis et dans d'autres pays.

L'interface d'utilisation graphique OPEN LOOK et Sun<sup>TM</sup> a été développée par Sun Microsystems, Inc. pour ses utilisateurs et licenciés. Sun reconnaît les efforts de pionniers de Xerox pour la recherche et le développement du concept des interfaces d'utilisation visuelle ou graphique pour l'industrie de l'informatique. Sun détient une licence non exclusive de Xerox sur l'interface d'utilisation graphique Xerox, cette licence couvrant également les licenciés de Sun qui mettent en place l'interface d'utilisation graphique OPEN LOOK et qui en outre se conforment aux licences écrites de Sun.

CETTE PUBLICATION EST FOURNIE "EN L'ETAT" ET AUCUNE GARANTIE, EXPRESSE OU IMPLICITE, N'EST ACCORDEE, Y COMPRIS DES GARANTIES CONCERNANT LA VALEUR MARCHANDE, L'APTITUDE DE LA PUBLICATION A REPONDRE A UNE UTILISATION PARTICULIERE, OU LE FAIT QU'ELLE NE SOIT PAS CONTREFAISANTE DE PRODUIT DE TIERS. CE DENI DE GARANTIE NE S'APPLIQUERAIT PAS, DANS LA MESURE OU IL SERAIT TENU JURIDIQUEMENT NUL ET NON AVENU.

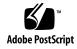

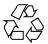

#### Contents

#### Preface 9

#### 1 Installation Issues 15

Installation Bugs 15

Cannot Install Sun Management Center 3.5 Update 1 on Windows 98 Platform from CD-ROM (5035612) 15

Using the JumpStart Script from Previous Sun Management Center Releases Fails to Install the x86 Agent and Shows an XML Library Message (5030308) 16

es-inst -R Command With Documentation Fails When SUNWsdocs Does Not Exist on Remote Host (5025112 )  $\phantom{0}$  16

Installation From CD or CD Image Requires Full Path for es-inst script  $(4975862) \quad 17$ 

Start Script Might Display Error Messages: Could not start Grouping service or Could not start Platform Agent (4851517, 5016981)

Bugs That Require a Patch Before Installing Sun Management Center 3.5 Update 1 on the Solaris Platform 18

Performance Reporting Manager Database Setup Fails During Upgrade to Sun Management Center 3.5 Update 1 (4974121) 18

System Availability Manager Data Not Imported During Upgrade to Sun Management Center 3.5 Update 1 (5011762) 19

Upgrading or Uninstalling Sun Management Center 3.0 Server Fails if Sun Management Center Change Manager 1.0 Server Is Installed (4820069)

Localization Bugs That Occur During Installation 20

When Using GUI (es-guiinst) to Install Sun Management Center 3.5 Update 1 in French, Japanese, and Korean Locales, CD Does Not Eject (5054110) 20

Localized Documents Missing and Link to Localized Document Missing from CD (5054094 )  $\phantom{-}20$ 

If You Install Documentation During Installation, Localization Documentation Packages Not Installed (5049698) 21

During Installation Question on Migration of Service Availability Manager Data Is Not Translated (5032183) 21

Incorrect Message About SUNWescom Package in Localized Environments Is Displayed (4840461) 22

Binary Code License and Supplemental Terms and Conditions for Some Asian Locales Are in English (4874523) 22

Installation Messages Not Displayed Completely on Localized Environment When Using es-guiinst (4841202) 23

es-guiuninst Uninstalled Add-On Products Summary Panel in Non-English Locales Erroneously Displays Product Environment Component (4873795) 23

Localization Information That Pertains to Sun Management Center 3.5 Update 1 Add-On Products 24

Supported Languages and Locales for Sun Management Center 3.5 Update 1 Add-On Products 24

Localization Bugs That Apply to Sun Fire High-End (15K/12K) Systems, Sun Fire Midrange Systems, Starfire Servers, and Sun Enterprise 6500/5500/4500/3500 Systems 25

Incorrect Localization Add-On Packages Are Installed When Using Agent Update (4865224) 25

Sun Fire Link Bugs 25

Sun Fire Link Remote Shared Memory (WRSM) Proxy Core Dumps if Patch Is Not Installed (4719746) 25

Manage Extensible Markup Language (XML) Configurations Option Produces an Invalid Error Message When Applying an XML File to a New Fabric (4855354) 26

Bug That Applies to Sun Fire High-End (15K/12K) Systems and Sun Fire Link Systems 27

Removal of Sun Management Center 3.0 Software Also Removes SUNWwccmn Package (4824529) 27

Bug That Applies to Sun Fire High-End (15K/12K) Systems, Sun Fire Midrange Systems, and Sun Enterprise 6500/5500/4500/3500 Systems 28

es-validate Command Indicates Domain Dynamic Reconfiguration Module Is Not Set Up After Update (4857280) 28

#### 2 Runtime Issues 29

Localization Bugs 29

fr (French Locale): Manage Jobs - Set Schedule Menu Does Not Display Correctly (5033595) 29

After es-validate Is Run, Error Message Says Bad string for Server Hosts Definitions in domain-config.x (5022045) 29

GUI Setup: Next Button Is Enabled on Performance Reporting Manager Setup Progress Panel (5029528) 30

Some Mnemonics Do Not Work in Non-English Locales (5008434, 5040616, 5040617) 30

Netscape 4.7.*x* Displays Pages Incorrectly in Simplified Chinese Locales (zh CN.GBK and zh CN.GB18030) (4864462) 30

Netscape 4.6.x Displays Help Pages Incorrectly in Traditional Chinese Locale (zh TW.UTF-8) (4880488) 31

Sun Fire Link Traditional Chinese Help Buttons Point to Incorrect Locale (4856610) 31

Sun Management Center Bugs 31

Individual Users Are Not Added to the ACL of the Server Support Module (4843429) 31

Sun Management Center Incorrectly Reports That a Successful Agent Update Has Failed (4994784) 32

Module Configuration Propagation (MCP) Does Not Work Through Firewall (4796734) 32

Hardware Diagnostic Suite Software Bugs 33

Serial Port Break Sequence (4912141) 33

Hardware Diagnostic Suite enctest Might Not Report Power Supply Status (4908213) 33

Incorrect Error Message Displayed If JAVA\_HOME Path Is Set to Value Longer Than 80 Characters (4854768) 33

Slow Memory Leak Might Cause Sun Management Center 3.5 Update 1 to Crash (4852628) 34

Performance Reporting Manager Software Bugs 34

Problem With Java Service Causes Performance Reporting Manager to Fail to Collect Agent Data (4855306) 34

Alarms Reports Not Filtered Correctly When All Hosts Option Is Selected (4788475) 35

Service Availability Manager Software Bugs 35

Empty Cell Values for IMAP4 Modules on x86 Systems (5032172) 35 Modify Service Object Dialog Box Might Not Accept Characters on Microsoft Windows 2000 Systems (4738717) 36

Sun Enterprise 6500/5500/4500/3500 Server Bugs 36

Tape Drive Errors Might Be Displayed When Running Config Reader (4846230) 36

Sun Fire 15K/12K Systems Bugs 37

Platform View Updates Slowly Following addboard With SMS CLI (4997917) 37

Platform Icon Might Not Be Visible on Right Panel of Sun Management Center Console (4864183) 37

Move Board Dialog Box Does Not Indicate Completion of Operation With Sun Fire High-End (15K/12K) Systems (5029907) 38

Confirmation Dialog Boxes for Domain DR Operations Can Be Edited (5027103) 38

Domain Views Might Display Erroneous Domain ID Status for High-End (15K/12K) Systems (5028738)  $\phantom{0}$  38

Sun Fire Midrange Systems Bugs 39

Power Off Option Not Available for System Controller (4978501) 39

Power On and Power Off Option Not Available for Power Supplies (4979650) 39

Node Names in CPU and I/O Boards Tables Display Incorrectly After Hot-Plug Operation (4989067) 39

No Error Message on Status Window That WPCI Board Cannot Be Dynamically Reconfigured (4989685) 39

Use Logical IP Address to Create Platform Administration Agent When Logical Address Is Set (4992956) 40

Sun Fire Link Bugs 40

Using Sun Fire Link With Network Address Translation (4948690) 40

Sun Fire Link Dialog Boxes Might Display Erroneous Information (4984273) 40

Node Failure During Link Bring-Up Might Cause Sun Management Center Console and Fabric Details Windows to Freeze (4857941) 41

Striping Level 1 for Sun Fire Link Switch Configuration Not Supported (4858050) 41

Sun Management Center Is Slow to Update Link Status When a Cluster Node Goes Down (4644785)  $\phantom{0}$  41

Sun Fire Link Interconnect Fabric Name Is Not Updated When a New Fabric Is Loaded (4771624) 42

Manage Registered Nodes Menu Option Might Not Be Displayed (4855259) 42

Switch Physical View or Logical View Alarm Color Not Shown (4855551) 42

Scroll Bar Not Displayed on Right Side of Fabric Details Window (4856536) 42

Empty Grey Box Might Be Displayed in Fabric Details Window for Chassis & Links Perspective (4856884) 43

Fabric Manager Remote Shared Memory Proxy Has Memory Leak (4863270) 43

Data Missing From Route Properties Window (4771419) 43

Bug That Applies to Sun Fire High-End (15K/12K) Systems and Sun Fire Link Systems  $\phantom{-}44$ 

Attempts to Remove a Node From Sun Fire High-End (15K/12K) Chassis Might Fail When Chassis Has Multiple Nodes in the Same Partition (4856525) 44

Workgroup Servers (High-End Entry Servers) Issue 45

Sun Ultra 5 Workstation Might Identify Itself as Sun Ultra 10 Workstation After Upgrade With Agent Update Utility 45

Workgroup Servers (High-End Entry Servers) Bug 45

| Some Platform Types Not Available in Discover Objects Menu (4822174) 45<br>Sun StorEdge A5x00 and T3 Arrays Bugs 46 |
|----------------------------------------------------------------------------------------------------|
| A5x00 Module Does Not Populate Tables With Values (4973319) 46                                                      |
|                                                                                                    |
| Late-Breaking News 47                                                                                               |
| Halcyon PrimeAlert Agent for Linux 47                                                                               |
| N1 Grid Console - Container Manager 47                                                                              |
| Supported Hardware 48                                                                                               |
| Sun Management Center 3.5 Update 1 Packages 50                                                                      |
|                                                                                                    |
| Documentation Issues 63                                                                                             |
| Sun Management Center 3.5 Update 1 Supplement Issue 63                                                              |
| "Support for New Hardware Products" Section 63                                                                      |
| "Upgrade Path 3.5 to 3.5 Update 1" Section 64                                                                       |
| Sun Management Center 3.5 Update 1 Online Help and Documentation Issue 64                                           |
| Sun Management Center 3.5 Installation and Configuration Guide Issues 64                                            |
| "Installation Overview" Chapter 64                                                                                  |
| "Preparing Systems for Sun Management Center Upgrade and Installation"<br>Chapter 65                                |
| "Removing T3 Device Configuration If Present" Section 65                                                            |
| "To Install Sun Management Center 3.5 on the Solaris Platform" Procedure 67                                         |
| "Creating Agent Installation and Update Images" Section 67                                                          |
| "To Install Sun Management Center 3.5 on the Microsoft Windows" Section 67                                          |
| "Setting Up Users" Section 67                                                                                       |
| "Reconfiguring Sun Management Center Ports" Section 68                                                              |
| "Using Sun Management Center With a Firewall" Section 68                                                            |
| Appendix E, Sun Management Center 3.5 Packages 68                                                                   |
| "Sun Management Center Security Concepts" Section 70                                                                |
| Sun Fire Link Fabric Administrator's Guide Issues 71                                                                |
| "Sun Fire Link Administration Overview" Section 71                                                                  |

Appendix B, "Importing Preconfigured XML Files Using the Manage XML Configurations Option"  $\phantom{0}$  72

Steps 3a and 3b in "Upgrading From Sun Management Center 3.0, Platform Update 4, to Sun Management Center 3.5" 74
"Upgrading From Sun Management Center 3.0, Platform Update 4, to Sun

74

Sun Fire Link Software Installation Guide Issues

Management Center 3.5" Section 74

3

4

"Upgrading From Sun Fire Link 1.0 Software to Sun Fire Link 1.1 Software" Section 76

Table 3–1, "Installation Location" 76

"Setting Up the Sun Fire Link Add-On Software Using the Sun Management Center 3.5 Setup Wizard" Section 76

"Install, Set Up, and Uninstall Sun Management Center 3.5 Software Using the CLI" Section  $\phantom{000}$  77

"Creating an Agent Update Image for Sun Fire Link" Section 77

Sun Management Center 3.5 System Reliability Manager User's Guide Issue 78 Sun Management Center 3.5 Supplement for the Sun StorEdge A5x00 and T3 Arrays Issue 78

Sun Management Center Hardware Diagnostic Suite 2.0 User's Guide Issues 79
Page 81 79

Package Name for English-Language Help File 79

Sun Management Center 3.5 Supplement for VSP High End Entry Servers (Workgroup Servers) Issue 79

Sun Management Center 3.5 Supplement for Workstations Issue 80

French, Japanese, Korean, Simplified Chinese, and Traditional Chinese Supplemental Documentation Issue 80

Sun Management Center 3.5 Supplement for Netra Servers, Japanese Version, Issue 81
Sun Management Center 3.5 Version 2 Supplement for Sun Fire 15K/12K Systems Issue 82

Issue Affecting Sun Fire Link Software Installation Guide, Sun Management Center 3.5 Supplement for Starfire Servers, and Sun Management Center 3.5 Supplement for Sun Enterprise 6500/5500/4500/3500 Systems 82

Sun Management Center 3.5 for Sun Fire, Sun Blade and Netra Systems Release Notes Issue 83

#### Preface

This document contains installation issues, runtime issues, late-breaking news, and documentation issues for  $Sun^{TM}$  Management Center 3.5 Update 1 software and its add-on products.

The Sun Management Center 3.5 Update 1 documentation is on the Sun Management Center 3.5 Update 1 Software 2 of 2 CD.

This document is found in the Sun Management Center 3.5 Update 1 Software Collection on http://docs.sun.com.

**Note** – In this document the term "x86" refers to the Intel 32–bit family of microprocessor chips and compatible microprocessor chips made by AMD.

#### Who Should Use This Book

These notes are for users and system administrators who install and use the Sun Management Center 3.5 Update 1 software and its add-on products.

#### Related Books

When you install or use the Sun Management Center 3.5 Update 1 software, see the following core or add-on books.

The core books include the following:

- Sun Management Center 3.5 Update 1 Release Notes (this book)
- Sun Management Center 3.5 Update 1 Supplement
- Sun Management Center 3.5 Installation and Configuration Guide
- Sun Management Center 3.5 User's Guide
- Sun Management Center 3.5 Developer Environment Reference Manual
- QuickStart: Installing and Setting Up Sun Management Center 3.5
   This book is available only in print and is not on http://docs.sun.com. It is a subset of the Sun Management Center 3.5 Installation and Configuration Guide.

#### The add-on books include the following:

- Sun Management Center 3.5 System Reliability Manager User's Guide
- Sun Management Center 3.5 Performance Reporting Manager User's Guide
- Sun Management Center 3.5 Service Availability Manager User's Guide
- Sun Management Center Tivoli TEC Adapter Installation Guide
- Sun Management Center CA Integration Package User's Guide for Unicenter TNG
- Sun Management Center Hardware Diagnostic Suite 2.0 User's Guide
- Sun Management Center 3.5 Supplement for Workstations
- Sun Management Center 3.5 Supplement for VSP High End Entry Servers (Workgroup Servers)
- Sun Management Center 3.5 Version 3 Supplement for Sun Fire Midrange Systems
- Sun Management Center 3.5 Version 3 Release Notes for Sun Fire Midrange Systems
- Sun Fire Link Software Installation Guide
- Sun Management Center 3.5 Supplement for Sun Enterprise 6500/5500/4500/3500
   Systems
- Sun Management Center 3.5 Supplement for Starfire Servers
- Sun Management Center 3.5 Supplement for Netra Servers
- Sun Management Center 3.5 Supplement for Sun Fire, Sun Blade and Netra Systems
- Sun Management Center 3.5 for Sun Fire, Sun Blade and Netra Systems Release Notes
- Sun Management Center 3.5 Supplement for the Sun StorEdge A5x00 and T3 Arrays
- Sun Management Center 3.5 Version 2 Release Notes for Sun Fire 15K/12K Systems
- Sun Management Center 3.5 Version 2 Supplement for Sun Fire 15K/12K Systems

#### Using UNIX Commands

These notes do not contain information about basic UNIX® commands and procedures, such as shutting down the system, booting the system, or configuring devices.

See one or more of the following sources for this information:

- Solaris Handbook for Sun Peripherals
- Online documentation for the Solaris<sup>™</sup> software environment at http://docs.sun.com.
- Other software documentation that you received with your system

#### **Product Information**

Information about this product is available at the Sun Management Center web site at http://www.sun.com/sunmanagementcenter.

The Sun Management Center 3.5 Update 1 product includes open source software. To view license terms, attribution, and copyright statements for the open source software, see the copyright file located at the following default path:

/cdrom/cdrom0/image/Webserver/Solaris\_9
/SUNWtcatr/install/copyright.

#### Accessing Sun Documentation Online

The docs.sun.com <sup>SM</sup> Web site enables you to access Sun technical documentation online. You can browse the docs.sun.com archive or search for a specific book title or subject. The URL is http://docs.sun.com.

#### Ordering Sun Documentation

Sun Microsystems offers select product documentation in print. For a list of documents and how to order them, see "Buy printed documentation" at http://docs.sun.com.

#### **Typographic Conventions**

The following table describes the typographic changes that are used in this book.

**TABLE P-1** Typographic Conventions

| Typeface or Symbol | Meaning                                                                     | Example                                                                                                    |
|--------------------|-----------------------------------------------------------------------------|----------------------------------------------------------------------------------------------------|
| AaBbCc123          | The names of commands, files, and directories, and onscreen computer output | Edit your .login file.  Use ls -a to list all files.  machine_name% you have mail.                                                                              |
| AaBbCc123          | What you type, contrasted with onscreen computer output                     | machine_name% su Password:                                                                                                    |
| AaBbCc123          | Command-line placeholder: replace with a real name or value                 | The command to remove a file is rm <i>filename</i> .                                                                                                    |
| AaBbCc123          | Book titles, new terms, and terms to be emphasized                          | Read Chapter 6 in the <i>User's Guide</i> .  These are called <i>class</i> options.  Do <i>not</i> save the file.  (Emphasis sometimes appears in bold online.) |

#### Shell Prompts in Command Examples

The following table shows the default system prompt and superuser prompt for the C shell, Bourne shell, and Korn shell.

#### TABLE P-2 Shell Prompts

| Shell                                        | Prompt        |
|----------------------------------------------|---------------|
| C shell prompt                               | machine_name% |
| C shell superuser prompt                     | machine_name# |
| Bourne shell and Korn shell prompt           | \$            |
| Bourne shell and Korn shell superuser prompt | #             |

#### **Installation Issues**

Issues include information that you should know about, such as prerequisites, tips, troubleshooting hints, and bugs. Bugs are a subset of issues. Bugs have tracking numbers shown in parentheses. For updates on bugs and for patches, see the SunSolve<sup>SM</sup> web site at http://sunsolve.sun.com.

#### **Installation Bugs**

## Cannot Install Sun Management Center 3.5 Update 1 on Windows 98 Platform from CD-ROM (5035612)

When you install Sun Management Center 3.5 Update 1 on the Windows 98 platform, you receive an error message that it cannot find localization files. On Windows 98 the SYSTEMDRIVE variable needs to be set in the autoexec. bat file for the value of this variable to be accessible on the MS-DOS prompt. For Sun Management Center 3.5, the installer used to assume C: would be the default Microsoft Windows installation directory and drive. But on machines where the system drive is something other than C:, the installer fails.

To eliminate this issue, the installers were enhanced to detect the Microsoft Windows installation drive and proceed with this drive instead of assuming C: drive as the installation directory and drive. On other Microsoft Windows operating systems, the default installation drive and directory are available at the MS-DOS prompt. But for Windows 98 the default drive is not defined.

**Workaround:** You have several options:

- For the installer to work from the CD-ROM for Windows 98, set the SYSTEMDRIVE variable. Use the command SET SYSTEMDRIVE = X: where X is the actual drive where Windows 98 has been installed.
- Copy the CD-ROM to the hard disk and run the installer from there.
- Install by uncompressing the winImage.tar file from the Sun Management Center 3.5 Update 1 web page on the following web site: http://wwws.sun.com/software/download

#### Using the JumpStart Script from Previous Sun Management Center Releases Fails to Install the x86 Agent and Shows an XML Library Message (5030308)

Using the JumpStart<sup>TM</sup> script from previous Sun Management Center releases fails to install the x86 agent and produces an XML library message. Because of differences between SPARC and x86 architecture, you might see these messages:

WARNING: Cannot determine the hostname on /a using default registry name Registry localhost .xml SML shared object library not accessible

Workaround: None.

#### es-inst -R Command With Documentation Fails When SUNWsdocs Does Not Exist on Remote Host (5025112)

If the remote server does not have the documentation package SUNWsdocs, installing the Sun Management Center 3.5 Update 1 server layer on a remote machine might fail.

The command es-inst -R /net/remote\_server fails when you add the documentation package SUNWpsmd. Because the package SUNWpsmd depends on SUNWsdocs, if SUNWsdocs is missing, the installation exits.

Workaround: Make sure the remote server has the SUNWsdocs package installed before installing the Sun Management Center 3.5 Update 1 documentation.

#### Installation From CD or CD Image Requires Full Path for es-inst script (4975862)

When you install Sun Management Center 3.5 or Sun Management Center 3.5 Update 1, you must give the full path for the es-inst script. Running the es-inst script from the /cd-image-dir/disk1/sbin directory or /cdrom/cdrom0/sbin directory does not work. If you change the directory to /cdrom/cdrom0/sbin and give the complete path, the script does not work. Your working directory should *not* be /cdrom/cdrom0/sbin.

Workaround: If you are installing from the CD, change to the root directory (/) and type the full path:

```
# cd /
# /cdrom/cdrom0/sbin/es-inst
```

If you are installing from the CD image, change to the root directory and type the full path:

```
# cd /
# /cd-image-dir/disk1/sbin/es-inst
```

#### Start Script Might Display Error Messages: Could not start Grouping service or Could not start Platform Agent (4851517, 5016981)

You might see these error messages when you run the es-quiinst command on the Sun Fire 15K system controller or when the Sun Management Center components are started on a heavily loaded machine.

The following error message might be displayed:

```
Could not start component
```

In addition, if a particular component process does not start within a specific amount of time, the start script might display the same error message, even if the component was successfully started.

This problem has been observed for both the Grouping service and the Platform Agent components.

The start script does the following actions:

- Attempts to start the component process
- Sleeps *n* seconds
- Checks the process status and reports success or failure

A heavily loaded machine can delay the results of the status check, which results in an erroneous status check failure. The error occurs because the results were not received within n seconds.

#### **Workaround:** Complete the following workaround:

- 1. Verify whether the following processes are running:
  - Agent
  - Topology service
  - Trap-handler service
  - Configuration service
  - Event-handler service
  - Metadata service
  - Platform Agent
  - Instances of Platform Agent

Type the following command:

```
/usr/bin/ps -eaf | grep esd
```

2. To verify whether the Grouping service is running, type the following command:

```
/usr/ucb/ps -wwxa | grep SunMCService
```

3. To verify whether the Java server is running, use the following command:

```
/usr/ucb/ps -wwxa | grep java | grep ServerMain
```

4. To verify whether the web server is running, type the following command:

```
/usr/ucb/ps -wwxa | grep java | grep tomcat
```

5. To verify whether the Hardware Service is running, type the following command:

```
/usr/ucb/ps -wwxa | grep java | grep HWDS
```

6. If a service is not running, reduce the machine load and restart the Sun Management Center processes.

#### Bugs That Require a Patch Before Installing Sun Management Center 3.5 Update 1 on the Solaris Platform

Performance Reporting Manager Database Setup Fails During Upgrade to Sun Management Center 3.5 Update 1 (4974121)

When you upgrade from Sun Management Center 3.5 to Sun Management Center 3.5 Update 1, the setup for the Performance Reporting Manager database fails and you might see the following error messages:

No such file or directory Unable to fix permissions for export files Aborting Performance Reporting Manager database setup performing a (shutdown immediate)..... Database setup failed: db-setup.sh failed A problem occurred with Performance Reporting Manager setup. Do you want to continue  $(y \, | \, n \, | \, q)$ 

**Workaround:** Apply the following Sun Management Center 3.5 patch before performing an upgrade:

Solaris 8 platform: Patch 113122-06Solaris 9 platform: Patch 113123-06

## System Availability Manager Data Not Imported During Upgrade to Sun Management Center 3.5 Update 1 (5011762)

If you have System Availability Manager data to import when you upgrade from Sun Management Center 3.5 to Sun Management Center 3.5 Update 1, you might receive the error message:

Couldn't find SAM data (Modules, rows, scheduler, alarm data)

**Workaround:** If you use the System Availability Manager add-on, apply the following patch to Sun Management Center 3.5 before upgrading to Sun Management Center 3.5 Update 1.

Solaris 2.6 Platform: Patch 117146-01
Solaris 7 Platform: Patch 117147-01
Solaris 8 Platform: Patch 117148-01
Solaris 9 Platform: Patch 117149-01

#### Upgrading or Uninstalling Sun Management Center 3.0 Server Fails if Sun Management Center Change Manager 1.0 Server Is Installed (4820069)

If you have the Sun Management Center 3.0 server and the Sun Management Center Change Manager 1.0 server installed on your system, you must apply a patch before you attempt either of the following operations:

- Upgrading the Sun Management Center 3.0 server software to the Sun Management Center 3.5 Update 1 server software
- Uninstalling the Sun Management Center 3.0 server software

**Workaround:** Before you begin the upgrade or uninstallation process, apply one of the following patches to the system that is running the Sun Management Center 3.0 server software:

Solaris 8 Platform: Patch 113105-01Solaris 9 Platform: Patch 113106-01

## Localization Bugs That Occur During Installation

When Using GUI (es-guiinst) to Install Sun Management Center 3.5 Update 1 in French, Japanese, and Korean Locales, CD Does Not Eject (5054110)

If you use the GUI installer for Sun Management Center 3.5 Update 1 (es-guiinst), the Sun Management Center 3.5 Update 1 Software CD 1 of 2 does not eject.

**Workaround:** You have several options:

- Use the command-line installer (es-inst).
- Use a separate CD drive for each CD.

Also, if you are doing multiple installations of the software, copy the CD image onto your hard disk drive and then install from the CD image.

#### Localized Documents Missing and Link to Localized Document Missing from CD (5054094)

The following localized documents are missing from the Sun Management Center 3.5 Update 1 Software CDs:

- Japanese Locale: Sun Management Center 3.5 Supplement for Sun Fire, Sun Blade and Netra Systems (SUNWpjasmd 817-5041-11)
- Korean Locale: Sun Management Center 3.5 Version 3 Release Notes for Sun Fire Midrange Systems (SUNWpkosmd 817-5622)
- Korean Locale: Sun Management Center 3.5 Supplement for Sun Fire, Sun Blade and Netra Systems (SUNWpkosmd 817-5042-11)
- Chinese Locale: Sun Management Center 3.5 Supplement for Sun Fire, Sun Blade and Netra Systems

(SUNWpzhsmd 817-5043-11)

Traditional Chinese Locale: Sun Management Center Hardware Diagnostic Suite 2.0 User's Guide (SUNWpztsmd 817-3047)

The list of Traditional Chinese HTML documentation is missing a link for the following file: Sun Management Center Hardware Diagnostic Suite 2.0 User's Guide (817-3047).

Workaround: To access these documents, go to http://docs.sun.com and choose the appropriate localized collections from the Sun Management Center 3.5 Update 1 Software collection.

#### If You Install Documentation During Installation, Localization Documentation Packages Not Installed (5049698)

If you install documentation during installation, the following localized packages are not installed:

- French: SUNWfrsmd, SUNWpfrsmd
- Japanese: SUNWpjasmd, SUNWjasmd
- Korean: SUNWkosmd, SUNWpkosmd
- Simplified Chinese: SUNWpzhsmd, SUNWzhsmd
- Traditional Chinese: SUNWpztsm, SUNWztsmd

Workaround: Use pkgadd to install the localized documentation packages. For more information, see ""Installation Overview" Chapter" on page 64.

#### During Installation Question on Migration of Service Availability Manager Data Is Not Translated (5032183)

If you chose a language other than English during installation, the following question is not translated:

Do you want to migrate the Service Availability Manager data  $(y \mid n \mid q)$ 

If you answer this question incorrectly, you could lose your Service Availability Manager data.

**Workaround:** Make sure you understand this question before answering. For a translation of this question, see the localized version of these release notes.

### Incorrect Message About SUNWescom Package in Localized Environments Is Displayed (4840461)

During installation of a localized environment, the system displays an incorrect error message. The following error message is displayed:

SUNWescom : package not found

This error message is displayed only briefly.

**Note** – The message is not displayed during installation of the C locale.

**Workaround:** Ignore the error message. The SUNWescom package has been installed successfully. Product functionality has not been impaired.

#### Binary Code License and Supplemental Terms and Conditions for Some Asian Locales Are in English (4874523)

During installation, the Binary Code License (BCL) and Supplemental Terms and Conditions for the following Asian locales are in English:

| Language            | Locale                                                |
|---------------------|-------------------------------------------------------|
| Japanese            | ja_JP.UTF-8                                           |
| Simplified Chinese  | zh.UTF-8zh_CN.UTF-8, zh.GBK, zh_CN.GBK, zh_CN.GB18030 |
| Traditional Chinese | zh_TW.UTF-8                                           |
| Korean              | ko.UTF-8ko_KR.UTF-8                                   |

The following Asian locales use localized BCL files and are in the appropriate languages.

| Language           | Locale                   |
|--------------------|--------------------------|
| Japanese           | ja, ja_JP.PCK, ja_JP.EUC |
| Simplified Chinese | zh, zh_CN.EUC            |

| Language            | Locale             |
|---------------------|--------------------|
| Traditional Chinese | zh_TW, zh_TW.BIG5, |
|                     | zh_TW.EUC          |
| Korean              | ko, ko_KR.EUC      |

To read the BCLs in all supported languages, refer to the printed license that is included in the Sun Management Center 3.5 Update 1 media kit.

Workaround: None.

#### Installation Messages Not Displayed Completely on Localized Environment When Using es-guiinst (4841202)

When you use the es-guiinst command to install on Asian locales, installation messages on some of the screens are not completely displayed. This problem also occurs in the English locale when larger system font sizes are used.

Workaround: Manually size the screen to display the text or maximize the screen to display the text.

#### es-quiuninst Uninstalled Add-On Products Summary Panel in Non-English Locales **Erroneously Displays Product Environment** Component (4873795)

When you uninstall an add-on product using the es-guiuninst tool, a summary panel listing all the add-on components that were uninstalled is displayed. When you use this tool to uninstall add-on components in non-English locales, *Product Environment* is erroneously listed in the summary panel as one of the add-on components that was uninstalled.

Workaround: Ignore the Product Environment uninstalled message. The component was not uninstalled.

#### Localization Information That Pertains to Sun Management Center 3.5 Update 1 Add-On Products

#### Supported Languages and Locales for Sun Management Center 3.5 Update 1 Add-On Products

The supported languages and locales for the following Sun Management Center 3.5 Update 1 add-on products are listed in Table 1–1:

- Sun Fire<sup>TM</sup> high-end (15K/12K) systems
- Starfire<sup>TM</sup> servers
- Sun Fire midrange systems
- Sun Enterprise<sup>TM</sup> 6500/5500/4500/3500 systems
- Sun Fire Link interconnect
- Workgroup servers
- Workstation (desktop) systems
- Netra<sup>TM</sup> servers
- Sun Blade<sup>TM</sup> and Sun Fire entry-level platform systems

**TABLE 1–1** Supported languages and Locales for Sun Management Center 3.5 Update 1 Add-On Products

| Languages           | Locales           |
|---------------------|-------------------|
| French              | fr                |
|                     | fr_ FR.ISO8859-15 |
| Japanese            | ja                |
| Korean              | ko                |
| Simplified Chinese  | zh                |
| Traditional Chinese | zh_TW             |

Localization Bugs That Apply to Sun Fire High-End (15K/12K) Systems, Sun Fire Midrange Systems, Starfire Servers, and Sun Enterprise 6500/5500/4500/3500 Systems

#### Incorrect Localization Add-On Packages Are Installed When Using Agent Update (4865224)

Rather than installing only the packages that pertain to each add-on component, all the localization packages in an agent-update image are installed.

**Workaround:** Create an agent-update image for each add-on component and perform an Agent Update for each add-on component. Refer to the Agent Update section in your Sun Management Center 3.5 Update 1 add-on supplement for more information.

#### Sun Fire Link Bugs

#### Sun Fire Link Remote Shared Memory (WRSM) Proxy Core Dumps if Patch Is Not Installed (4719746)

If the Remote Shared Memory (RSM) patch 109664-10 is not installed on your system and you try to configure a two-node direct connect using Sun Management Center software, the WRSM proxy on the cluster node core dumps.

Workaround: Install patch 109664–10 on the system.

#### Manage Extensible Markup Language (XML) Configurations Option Produces an Invalid Error Message When Applying an XML File to a New Fabric (4855354)

You can use the Sun Management Center console's Manage XML Configurations option to open an XML file for editing. You can also apply any configuration information that the file contains to an unconfigured fabric. The term *unconfigured fabric* refers to a fabric that has been created and started but does not yet contain any member data, such as descriptions of compute nodes.

**Note** – An XML file can be opened for editing without being associated with an unconfigured fabric. However, if the file is used to configure a fabric, that fabric must first be created and started.

When you select the Manage XML Configuration option, two windows might be displayed. If only one Configuration window appears, you can proceed with your configuration. If two windows appear, the active window is labeled *Error* and the inactive window is labeled *Configuration*. The Error window displays the following message:

Getting FM Info Values

This message is generated because the newly created fabric name does not yet contain fabric data. Ignore this message and proceed with importing the XML configuration file

**Workaround:** For the Solaris 8 release, apply patch 114995–01.

#### Bug That Applies to Sun Fire High-End (15K/12K) Systems and Sun Fire Link **Systems**

#### Removal of Sun Management Center 3.0 Software Also Removes SUNWwccmn Package (4824529)

The Sun Management Center es-uninst tool automatically removes the SUNWwccmn package from the system controller on Sun Fire™ High-End (15K/12K) systems. This package contains software that is required by the Sun Fire Link system software (wcapp). In a System Management Services (SMS) 1.3 environment, if the SUNWwccmn package is not present on the system controller, the wcapp software cannot be restarted. As a result, SMS 1.3 fails.

Workaround: If the SUNWwccmn package is removed from the system controller, use the pkgadd command to reinstall the package on the system controller.

The SUNWwccmn package is provided on the Sun Fire Link software distribution CD. See the Sun Fire Link Software Installation Guide for more details.

# Bug That Applies to Sun Fire High-End (15K/12K) Systems, Sun Fire Midrange Systems, and Sun Enterprise 6500/5500/4500/3500 Systems

es-validate Command Indicates Domain Dynamic Reconfiguration Module Is Not Set Up After Update (4857280)

During setup, the es-validate command checks all the add-on software and runs a setup script, if needed. Because the Dynamic Reconfiguration (DR) module does not need to be set up, the module does not have a setup script. After the Agent Update portion of the setup, the es-validate command displays a message that the DR module was not set up.

Note - This bug affects all locales.

Workaround: Ignore this message displayed for the DR module.

#### **Runtime Issues**

Issues include information that you should know about, such as, prerequisites, tips, troubleshooting hints, and bugs. Bugs are a subset of issues. Bugs have tracking numbers shown in parentheses. For updates on bugs and for patches, see the SunSolve<sup>SM</sup> web site at http://sunsolve.sun.com.

#### Localization Bugs

fr (French Locale): Manage Jobs - Set Schedule Menu Does Not Display Correctly (5033595)

Workaround: Enlarge the window horizontally.

After es-validate Is Run, Error Message Says Bad string for Server Hosts Definitions in domain-config.x (5022045)

There is no problem in the definitions in domain-config.x.

Workaround: Ignore the message.

#### GUI Setup: Next Button Is Enabled on Performance Reporting Manager Setup Progress Panel (5029528)

Clicking the Next button while the Performance Reporting Manager database is being set up might cause errors.

**Workaround:** Do not click the Next button while the Performance Reporting Manager database is being configured.

### Some Mnemonics Do Not Work in Non-English Locales (5008434, 5040616, 5040617)

Using the mnemonic (shortcut) for the following operations might not work in some non-English locales:

- Create Object > Segment tab
- Manage Jobs > New Task
- Manage Jobs > Add Task
- Logging Setting
- PRM > Export Data > Save

Workaround: Use the mouse to perform the operation.

## Netscape 4.7.*x* Displays Pages Incorrectly in Simplified Chinese Locales (zh\_CN.GBK and zh\_CN.GB18030) (4864462)

The page text in the Simplified Chinese locales,  $zh_CH.GBK$  and  $zh_CN.BG18030$ , is garbled when viewed in the Netscape<sup>TM</sup> version 4.7.x browser.

**Workaround:** Specify a different browser as your default browser. The following browsers are known to work correctly in these locales:

- Netscape<sup>TM</sup> 6.2.2
- Netscape 7.x
- Mozilla<sup>TM</sup>
- Microsoft Internet Explorer

#### Netscape 4.6.x Displays Help Pages Incorrectly in Traditional Chinese Locale (zh TW.UTF-8) (4880488)

Pages displayed by clicking the Help button in the Traditional Chinese locale (zh TW.UTF-8) are garbled when using the Netscape version 4.6.x browser.

Workaround: To avoid this problem, specify a different default browser, such as Netscape 6.*x* or later.

#### Sun Fire Link Traditional Chinese Help Buttons Point to Incorrect Locale (4856610)

For Traditional Chinese users, some of the Sun Fire<sup>TM</sup> Link Help buttons are displayed in Simplified Chinese. Help pages that are displayed in Simplified Chinese instead of Traditional Chinese include the Manage All Partitions and Manage Registered Nodes dialog boxes buttons.

Workaround: Use the Help button on the Fabric Details console to view the correct help pages. The Fabric Details console is the main graphical user interface (GUI) for Sun Fire Link.

#### Sun Management Center Bugs

#### Individual Users Are Not Added to the ACL of the Server Support Module (4843429)

If you delete the esadm group from the ACLs of the agent and then add individual users to the ACL of the agent, the user is not automatically added to the ACL of the server support module. Because the server support module does not get updated with the user, the server support module does not allow enabling or disabling of the Performance Reporting Manager. This message is displayed:

Unable to enable/disable PRM data collection on an agent with new user

Workaround: Add the esadm group to the ACL of the agent and then add the individual users to the esadm group.

### Sun Management Center Incorrectly Reports That a Successful Agent Update Has Failed (4994784)

The Job Manager user interface shows Failed for a successful agent update operation. When the agent update operation is performed using the Manage Jobs GUI (graphical user interface), the status of the operation is shown as successful or failed at two different levels.

- Summarized status: If the operation was attempted on multiple hosts and if it fails even on one of the hosts, the status of the entire Job is stated as Failed.
- Individual status: By clicking the View logs button in the GUI, you can view the status of the operation on the individual host.

The individual status is based on the status information reported by the host to the server through agent-to-server SNMP communication. The status might not be accurate in the following conditions:

- The upgrade was successful, but the SNMP port of the agent was changed as a result of agent upgrade that involves reinstall and reconfiguration.
- The upgrade was successful but the SNMP request timed out due to various other factors and the status was not communicated back successfully.
- The upgrade was successful, but the process took more than the 30-minute timeout set by the server for each individual host. As a result the server thread waiting for status update was terminated before the status report was initiated from the agent side.

Workaround: Use the View Logs tab of the server host details window to see the InstallServer.log on the server host. The details of the operation are available in /var/opt/SUNWsymon/install/agent-update.log of each target host on which the operation is performed.

#### Module Configuration Propagation (MCP) Does Not Work Through Firewall (4796734)

Module Configuration Propagation (MCP) reads and writes to the Sun Management Center web server through a single predefined port. The default port is 8080. If the web server sits behind a firewall, MCP has no problem reading from the web server, but will have a problem writing to the web server. Once the web server has established a connection with MCP, the server arbitrarily assigns a port to do its job. You cannot specify which port number the web server should assign.

Workaround: None.

## Hardware Diagnostic Suite Software Bugs

#### Serial Port Break Sequence (4912141)

Testing the serial port on a system with an active terminal connection (TIP session) to a second system causes the second system to go to the OpenBoot PROM OK prompt. The break sequence is part of the test on the serial port. No notification is provided that a break sequence will be sent to the Sun Management Center console.

**Workaround:** If the second system has a keyswitch, set the keyswitch to the lock position to prevent the reaction of the break sequence. In addition, on the second system, type the following command before the test is run.

# kbd -a disable

#### Hardware Diagnostic Suite enctest Might Not Report Power Supply Status (4908213)

A full Hardware Diagnostic Suite test on the enclosure for a Sun StorEdge D1000 might still report a non-critical error, such as a pulled power supply cable, even after the problem has been fixed.

**Workaround:** Restart the Sun Management Center agent connected to the Sun StorEdge D1000 system.

## Incorrect Error Message Displayed If JAVA\_HOME Path Is Set to Value Longer Than 80 Characters (4854768)

If the JAVA\_HOME path is set to a value longer than 80 characters, the following incorrect error message is displayed:

Could not start Hardware service

You can check that the Hardware Diagnostic Suite is running by typing:

% ps -aef | grep HWDS

**Workaround:** This error message can be ignored. The Hardware Diagnostic Suite starts correctly.

#### Slow Memory Leak Might Cause Sun Management Center 3.5 Update 1 to Crash (4852628)

When running multiple long-term processes on a server through the Hardware Diagnostic Suite console, a slow memory leak might occur. If additional free memory is not available on this server, Sun Management Center 3.5 Update 1 might crash and possibly dump core.

**Workaround:** None. The server must be restarted.

#### Performance Reporting Manager Software Bugs

#### Problem With Java Service Causes Performance Reporting Manager to Fail to Collect Agent Data (4855306)

If 15 or more Performance Reporting Manager report requests are scheduled to run at the same time, you might encounter one or more of the following problems after the software has been running for a period of time:

- Data is not collected from agent machines
- Some report requests remain in a run state indefinitely
- Report requests cannot be scheduled as desired
- Grouping task requests cannot be scheduled as desired
- The Report Manager GUI cannot be launched
- The Manage Jobs GUI cannot be launched

For some of the previously mentioned problems, the console might display the following error message when you launch the Manage Jobs GUI:

```
Task Service is not available
```

Similarly, for some of these problems, the console might display the following error message when you launch the Report Manager GUI:

```
Report Service is not available
```

**Workaround:** When you encounter this problem, stop and restart your server components. Type the following commands:

```
# es-stop -A
```

To avoid this problem, do not schedule more than 15 report requests to run at the same time. Space the run time of scheduled requests over a period of time. For example, if you have 20 requests required to run every hour, split the requests into two separate batches, each containing 10 requests. Schedule the batches to run at 15—minute intervals. Do not schedule the batches to run at the same time.

#### Alarms Reports Not Filtered Correctly When All Hosts Option Is Selected (4788475)

Alarms logged against agent machines are not filtered correctly in Alarms Reports when the All Hosts option is selected and a filter is specified.

When the All Hosts option is selected along with a filter, the specified filter criteria are applied to all the alarms that are logged for all the hosts. The filtered alarms are returned in the report output. Additionally, the report includes any Agent Not Responding alarms and Host Not Responding alarms from all monitored hosts. The specified filter criteria are not applied to such alarms.

**Workaround:** This problem can be avoided by explicitly specifying host names for Alarms reports. Choose from the following workarounds:

- When generating an Alarms report for a single host, either select the host name by providing the hostname:port, or select the host name from the Sun Management Center topology view.
- When generating an Alarms report for multiple hosts, either provide the different host names as hostname: port in a comma–separated list, or select the multiple host names from the Sun Management Center topology view.

## Service Availability Manager Software Bugs

### Empty Cell Values for IMAP4 Modules on x86 Systems (5032172)

Rows added to the Service Measurement table of the Service Element for IMAP4 and Synthetic Transaction for IMAP4 modules come up with empty (zero) cell values. Adding rows after these modules have been unloaded and reloaded fails with the following message:

Row with following index exists:nnn

The bug might cause the Service Element for IMAP4 and Synthetic Transaction for IMAP4 modules to not work on x86 systems.

**Workaround:** Make sure that a Synthetic Transaction for IMAP4 module is loaded on a SPARC agent host to monitor IMAP services running on x86. The loaded module needs to be configured to probe the IMAP service on the x86 system.

#### Modify Service Object Dialog Box Might Not Accept Characters on Microsoft Windows 2000 Systems (4738717)

The Modify Service Object dialog box on a Microsoft Windows 2000 system might not accept characters in certain text fields when you are running the Java runtime environment, version 1.3.1 to version 1.4.0. When you attempt to change the service type value from the default of HTTP, characters provided for the Hostname and Instance text fields are not accepted.

**Note** – This problem does not occur if you are running the Java runtime environment version 1.4.1.

**Workaround:** Before using the Modify Service Object dialog box, install the Java runtime environment version 1.4.1 on Microsoft Windows 2000 systems.

#### Sun Enterprise 6500/5500/4500/3500 Server Bugs

### Tape Drive Errors Might Be Displayed When Running Config Reader (4846230)

If you run the Sun Management Center Config Reader on a system with an IBM LT0 tape library attached, the following tape error might be displayed at intervals:

Periodic head cleaning required.

Workaround: Ignore the error messages. The tape library and Sun Management Center software continue to run.

## Sun Fire 15K/12K Systems Bugs

### Platform View Updates Slowly Following addboard With SMS CLI (4997917)

After you perform an addboard operation at the command line in System Management Services (SMS), you might need to wait 10 minutes to update the corresponding Sun Management Center Platform view.

Workaround: Wait up to 10 minutes for the Platform view to be updated.

### Platform Icon Might Not Be Visible on Right Panel of Sun Management Center Console (4864183)

After you create a Sun Fire High-End (15K/12K) platform object, the platform icon view, which is located on the right panel of the Sun Management console, might not be visible.

**Workaround:** Choose from the following two workarounds:

- If you have no need to use the platform icon, use the hierarchy that is located on the left panel of the Sun Management Center console for navigation.
- If you prefer that the platform icon is visible, use the following command to copy the icon file into the appropriate directory:

# cp /opt/SUNWsymon/classes/base/console/cfg/topoimages \ sf15000-platform-xlarge.gif /var/opt/SUNWsymon/cfg/deviceimages \ Starcat-sf15000-platform-xlarge.gif

**Note** – The new file name is different from the original file name.

The backslash (\) is a UNIX token that indicates a continuation of the command line.

## Move Board Dialog Box Does Not Indicate Completion of Operation With Sun Fire High-End (15K/12K) Systems (5029907)

After performing a Move Board operation in the graphical user interface (GUI), you can track its status in the progress section of the Move Board dialog. However, there might be instances when an operation is successful but does not display a completion message.

**Workaround:** Use either the GUI or command-line interface (CLI) to verify whether the operation has completed.

- GUI Close the Move Board dialog box and open the Show Status dialog box to view any messages related to the operation. The message No status from the agent indicates that the operation has completed.
- CLI The output of this command executed on the SC tells you whether the operation has completed:

% ps -ef | grep moveboard

# Confirmation Dialog Boxes for Domain DR Operations Can Be Edited (5027103)

The following domain DR operations result in confirmation dialog boxes that can be edited:

- Detach, Attach
- Unassign, Assign
- Power On, Power Off

**Workaround:** Editing the contents of these dialog boxes does not affect Sun Management Center 3.5 functionality. Click the OK or Cancel button.

# Domain Views Might Display Erroneous Domain ID Status for High-End (15K/12K) Systems (5028738)

With Sun Fire 15K/12K systems, the Domain view for a slot board sometimes displays an erroneous domain ID. When a slot board is listed in the ACL list with a given domain ID n, that domain ID n remains even after the board has been unassigned from the domain in that view.

**Workaround:** To determine the correct domain ID, check the Platform view, rather than the Domain view.

## Sun Fire Midrange Systems Bugs

## Power Off Option Not Available for System Controller (4978501)

When you press mouse button 3 on a system controller (SC) listed in the Platform Administration -> Slots -> SC table, the menu does not provide a power off option.

Workaround: Use the command-line interface (CLI) to power off the system controller.

# Power On and Power Off Option Not Available for Power Supplies (4979650)

When you press mouse button 3 on a power supply listed in the Platform Administration -> Slots -> Power Supply table, the menu does not provide a power on/power off option.

**Workaround:** Use the command-line interface (CLI) to power on or off the power supply.

### Node Names in CPU and I/O Boards Tables Display Incorrectly After Hot-Plug Operation (4989067)

The node names in the Platform Administration -> Slots -> CPU table and I/O Boards table are missing after a hot-plug operation.

**Workaround:** Use the Refresh button to refresh the table and display the correct values.

# No Error Message on Status Window That WPCI Board Cannot Be Dynamically Reconfigured (4989685)

If you try a dynamic reconfiguration (DR) operation on the Sun Fire Link peripheral component interconnect (WPCI) Board in the DR module -> Attachment Points -> WPCI Board table, the status window does not show an error message that you cannot dynamically reconfigure that WPCI board.

**Workaround:** Use the command-line interface (CLI) to dynamically reconfigure the WPCI board.

### Use Logical IP Address to Create Platform Administration Agent When Logical Address Is Set (4992956)

If a logical Internet Protocol (IP) address is already set in the system controller using the setupplatform -p sc command, you need to use a logical IP address when you set up the system controller in the Platform Administration module. Otherwise, you see a black splat and all the tables in the Platform Administration module are empty.

**Workaround:** Use the showplatform -p sc command to check whether the system controller has a logical IP address already set. If so, set up the logical IP address for the system controller in the Platform Administration module.

## Sun Fire Link Bugs

# Using Sun Fire Link With Network Address Translation (4948690)

To use the Sun Management Center with Sun Fire Link in a Network Address Translation (NAT) environment, you must first install a patch.

Workaround: Choose a patch according to the version of Solaris that you are running:

Solaris 8 Platform: Patch 116164Solaris 9 Platform: Patch 116162

## Sun Fire Link Dialog Boxes Might Display Erroneous Information (4984273)

When using the Sun Fire Link graphical user interface (GUI) with Sun Fire midrange systems, you might encounter unexpected behavior. Dialog boxes sometimes do not close when you click the OK button. Status messages in dialog boxes might sometimes reflect outdated information.

Workaround: If you encounter this behavior, use the command-line interface (CLI) instead of the GUI for up-to-date status information.

## Node Failure During Link Bring-Up Might Cause Sun Management Center Console and Fabric Details Windows to Freeze (4857941)

If a node fails after a cluster has been configured but before all the links have been powered up, the Sun Management Center console and Fabric Details windows might freeze.

**Workaround:** Apply a patch according to the version of Solaris that you are running:

- Solaris 8 Platform: Patch 116164-02
- Solaris 9 Platform: Patch 116160-01 and 116162-01

### Striping Level 1 for Sun Fire Link Switch Configuration Not Supported (4858050)

If you select a striping level of 1 for a Sun Fire Link Switch configuration, the striping level is automatically upgraded to a 2. However, that level is not reflected in the Fabric Details window of the Sun Management Center console.

Workaround: Apply a patch according to the version of Solaris that you are running:

- Solaris 8 Platform: Patch 116164-02
- Solaris 9 Platform: Patch 114995-02 and 1161612-01

## Sun Management Center Is Slow to Update Link Status When a Cluster Node Goes Down (4644785)

If a cluster node goes down while the link status is being displayed in the Fabric Details window, the Sun Management Center console might not update the status of the affected links for an hour or more. Moreover, if the cluster node is restored, and the links are re-established, the Fabric Details window might continue to display the links as down.

**Workaround:** Apply a patch according to the version of Solaris that you are running:

Solaris 8 Platform: Patch 116164-01 Solaris 9 Platform: Patch 116162-01

# Sun Fire Link Interconnect Fabric Name Is Not Updated When a New Fabric Is Loaded (4771624)

If you unload and stop a fabric and then load another fabric with a different name, the Sun Fire Link (SFL) object icon that is displayed in the Sun Management Center console window retains the name of the removed fabric. However, the Fabric icon label shows the name of the new fabric.

**Workaround:** After unloading and stopping the fabric that you want to replace, delete the corresponding composite object.

### Manage Registered Nodes Menu Option Might Not Be Displayed (4855259)

If you access the fabric icon pop-up menu by pressing mouse button 3 from within the Sun Management Center Fabric Details window, the Manage Registered Nodes menu option might not be displayed.

**Workaround:** Use the Fabric menu to select the Manage Registered Nodes option instead.

### Switch Physical View or Logical View Alarm Color Not Shown (485551)

When an alarm is triggered in the Sun Fire Link switch module, the switch physical view or logical view (PV/LV) does not show the alarm color.

**Workaround:** You can view the correct alarm colors in the module's browser and the alarms table.

# Scroll Bar Not Displayed on Right Side of Fabric Details Window (4856536)

The Fabric Details window does not include a scroll bar in the large icon view of the Chassis & Links perspective. The scroll bar should always be displayed when the image is larger than the Fabric Details window. The scroll bar enables you to view all the nodes in a large partition.

**Workaround:** While in the Chassis & Links perspective, change from the large icon view to the small icon view. The scroll bar is displayed. Then change back to the large icon view. The scroll bar stays displayed.

Note - Changing to the Nodes & Routes perspective from the large icon Chassis & Links perspective also displays the scroll bar. However, when you change back to the large icon Chassis & Links perspective, the scroll bar is no longer available.

## Empty Grey Box Might Be Displayed in Fabric Details Window for Chassis & Links Perspective (4856884)

In the Sun Management Center Fabric Details window, when you are in the Chassis & Links perspective, an empty grey box might be displayed in the following instances:

- Before you have added a switch to a newly created partition object
- After you have deleted the last switch from a single partition when unconfiguring the fabric

**Workaround:** Apply the appropriate patch.

Solaris 8 Platform: Patch 116164-02 Solaris 9 Platform: Patch 116162-01

## Fabric Manager Remote Shared Memory Proxy Has Memory Leak (4863270)

The Sun Fire Link Fabric Manager Remote Shared Memory (WRSM) proxy leaks memory when the proxy receives an event from the kernel system event notification daemon, syseventd(1M).

Workaround: For the Solaris 8 or Solaris 9 platform, apply patch 114786–02.

### Data Missing From Route Properties Window (4771419)

When displaying route properties data in a Fabric Details context, some data might be missing from the To and From fields of the table.

Workaround: None.

# Bug That Applies to Sun Fire High-End (15K/12K) Systems and Sun Fire Link Systems

Attempts to Remove a Node From Sun Fire High-End (15K/12K) Chassis Might Fail When Chassis Has Multiple Nodes in the Same Partition (4856525)

When a Sun Fire High-End (15K/12K) chassis has two or more nodes configured into the same partition, attempts to remove the nodes from the partition might fail if that chassis is the only chassis with multiple nodes in that partition. This problem is caused by the need to create memory mapping aliases when multiple nodes from a chassis are configured into the same partition. This aliasing is done independently by every chassis that contributes multiple nodes to a common partition. When you remove all but one of a chassis's nodes from a partition, the aliasing created for that chassis will become invalid.

For example, say you have a partition consisting of three nodes:

```
xc1-a, xc1-b, xc2-a
```

where xc1 and xc2 are two Sun Fire High-End (15K/12K) systems.

If you remove either *xc1-a* or *xc1-b* from the partition, the memory map aliasing for the *xc1* system becomes invalid.

However, if the partition includes two or more chassis that contribute multiple nodes, the memory map aliasing created for the second chassis compensates for the loss of aliasing in the first chassis. This compensation allows continued use of the partition.

For example, say you have a partition consisting of four nodes:

```
xc1-a, xc1-b, xc2-a, xc2-b
```

If you remove either xc1-a or xc1-b from the partition, the memory map aliasing for the xc1 system becomes invalid. However, the aliasing for chassis xc2 remains valid. The partition can continue operation.

Workaround: For the Solaris 8 platform, apply patch 116160–01.

# Workgroup Servers (High-End Entry Servers) Issue

## Sun Ultra 5 Workstation Might Identify Itself as Sun Ultra 10 Workstation After Upgrade With Agent Update Utility

If you use the Agent Update utility to update the Sun Management Center 3.5 agent on a Sun Ultra<sup>TM</sup> 5 workstation, the workstation might identify itself as a Sun Ultra 10 workstation after the upgrade. As a result, the icon and physical view for the Sun Ultra 5 display in Sun Management Center windows as a Sun Ultra 10.

Workaround: To correct the problem, complete the following steps:

- 1. At the system prompt, type the following command to stop the Sun Management Center agent:
  - # es-stop -a
- 2. Change to the following directory:
  - # cd /var/opt/SUNWsymon/platform
- 3. In the platform prop file, change the UltraModel=10 entry to UltraModel=5.
- 4. Type the following command to start the Sun Management Center agent:
  - # es-start -a

# Workgroup Servers (High-End Entry Servers) Bug

## Some Platform Types Not Available in Discover Objects Menu (4822174)

When you perform a discovery request and choose to discover platforms by platform type, the available platforms appear in a drop-down menu. This drop-down menu is located under the Filters tab in the New Discovery Request dialog box.

The drop-down menu does not include entries for the following Sun Enterprise Ultra servers:

- Sun Enterprise Ultra 2
- Sun Enterprise Ultra 5
- Sun Enterprise Ultra 10

**Workaround:** If you need to perform a discovery request for any of the preceding Sun Enterprise Ultra servers, perform the request manually.

## Sun StorEdge A5x00 and T3 Arrays Bugs

## A5*x*00 Module Does Not Populate Tables With Values (4973319)

Sun Management Center 3.5 Update 1 requires the latest SUNWluxop patch.

**Workaround:** For systems with A5x00 storage, download and apply the patch for the SUNWluxop package.

- Solaris 6 Platform: No patch available
- Solaris 7 Platform: Patch 107473-07 or later
- Solaris 8 Platform: Patch 111413-12 or later
- Solaris 9 Platform: Patch 113043-06 or later

## Late-Breaking News

This chapter includes information on new features that arrived too late to be included in the Sun Management Center 3.5 Update 1 documentation set.

## Halcyon PrimeAlert Agent for Linux

The Halcyon PrimeAlert<sup>®</sup> Agent for Linux (Linux Agent) allows Sun Management Center 3.5 Update 1 to monitor hosts running Linux. The Linux agent is being released at the same time as Sun Management Center 3.5 Update 1. For more information, see the Sun Management Center 3.5 Update 1 Supplement for Halcyon PrimeAlert Agent for Linux.

## N1 Grid Console - Container Manager

Sun Management Center 3.5 Update 1 supports a new add-on, the N1<sup>TM</sup> Grid Console - Container Manager 1.0. This product manages containers, which can be used to give an application dedicated amounts of system resources. Containers are useful in a server-consolidated environment where multiple applications share the same system. The main features include the following:

- Container creation, deletion, and modification
- Application performance monitoring
- Process tracking in the container
- Scheduling changes to the container to fit changing resource needs
- Alarm setting to manage the application proactively
- Application usage accounting data for billing

For more information, see *Installing and Administering N1 Grid Console - Container Manager 1.0*.

## Supported Hardware

The following table lists the Sun systems supported by Sun Management Center 3.5 Update 1. Hardware added for Update 1 is marked (New).

For updated information on supported hardware, see the Sun Management Center web site at

http://wwws.sun.com/software/solaris/sunmanagementcenter/index.html.

TABLE 3-1 Sun Systems Supported by Sun Management Center 3.5 Update 1

| System Type                    | Model                                                 |
|--------------------------------|-------------------------------------------------------|
| Netra <sup>TM</sup>            | Netra 1280                                            |
|                                | UltraSPARC® IV CPU board support for Netra 1280 (New) |
|                                | Netra T4/Netra 20                                     |
|                                | Netra X1                                              |
|                                | Netra T1                                              |
|                                | Netra T1 model 100 server /Netra T1 model 105 server  |
|                                | Netra T 1120/1125                                     |
|                                | Netra T 1400/1405                                     |
|                                | Sun Fire V100                                         |
|                                | Sun Fire V120/Netra 120                               |
|                                | Sun Fire V210 (New)                                   |
|                                | Sun Fire V240 (New)                                   |
|                                | Sun Fire V250 (New)                                   |
|                                | Sun Fire V440 (New)                                   |
| Sun Fire Midrange and High-End | Sun Fire 6800/4810/4800/3800                          |
|                                | Sun Fire E6900/E4900 (New)                            |

| System Type      | Model                                                                              |
|------------------|------------------------------------------------------------------------------------|
|                  | UltraSPARC IV CPU board support for Sun<br>Fire 6800/4800 and Sun Fire V1280 (New) |
|                  | Sun Fire High-End (15K/12K) systems                                                |
|                  | PCI+ support for Sun Fire Midrange systems (New)                                   |
|                  | Sun Fire V1280                                                                     |
|                  | Sun Fire Link                                                                      |
|                  | hPCI+ board and CP2140 system controller for Sun Fire High-End systems (New)       |
|                  | Sun Enterprise 10000 (Starfire)                                                    |
|                  | Sun Enterprise 6500/5500/4500/3500 Systems                                         |
| Workgroup Server | Sun Enterprise 2                                                                   |
|                  | Ultra <sup>TM</sup> 5 workstation                                                  |
|                  | Ultra 10 workstation                                                               |
|                  | Sun Enterprise 220R                                                                |
|                  | Sun Enterprise 250                                                                 |
|                  | Sun Enterprise 420R                                                                |
|                  | Sun Fire 280R                                                                      |
|                  | Sun Enterprise 450                                                                 |
|                  | Sun Fire V480                                                                      |
|                  | Sun Fire V880                                                                      |
|                  | Sun StorEdge $^{\text{TM}}$ Filer N8200                                            |
|                  | Sun StorEdge Filer N8400                                                           |
| Desktop          | Ultra 30                                                                           |
|                  | Ultra 60                                                                           |
|                  | Ultra 80                                                                           |
|                  | Sun Blade™ 100                                                                     |
|                  | Sun Blade 150                                                                      |
|                  | Sun Blade 1000                                                                     |
|                  | Sun Blade 1500 (New)                                                               |

(Continued)

|  | TABLE 3–1 Sun Systems Supported by Sun Management Center 3.5 L | Jpdate 1 ( | (Continued) |
|--|----------------------------------------------------------------|------------|-------------|
|--|----------------------------------------------------------------|------------|-------------|

| System Type | Model                |
|-------------|----------------------|
|             | Sun Blade 2000       |
|             | Sun Blade 2500 (New) |

# Sun Management Center 3.5 Update 1 Packages

Table 3–2 lists the software packages in the Sun Management Center 3.5 Update 1 release for the English locale. This list also includes add-on software packages.

For localized software packages for Sun Management Center 3.5 Update 1, see Table 3–3. For localization packages for hardware, see the appropriate add-on supplement.

 TABLE 3-2 Sun Management Center 3.5 Update 1 Packages (English Locale)

| Package Name | Description                                                                            |
|--------------|----------------------------------------------------------------------------------------|
| SUNWcmcon    | Core web framework and common components of the Sun Web Console for Simplified Chinese |
| SUNWcmctg    | Tags and common components of the Sun Web Console for Simplified Chinese               |
| SUNWed       | Hardware Diagnostic Suite Server and UI                                                |
| SUNWedacs    | Domain Server and Agent Setup functionality for Sun Fire Midrange Systems              |
| SUNWedag     | Hardware Diagnostic Suite Agent and Tests                                              |
| SUNWedagx    | 64-bit Hardware Diagnostic Suite Agent and Tests                                       |
| SUNWedcom    | Hardware Diagnostic Suite common components among server and agent installations       |
| SUNWenadm    | Advanced monitoring message files                                                      |
| SUNWencam    | TNG integration message files                                                          |
| SUNWenedh    | Hardware Diagnostic Suite Help and Image files                                         |
| SUNWenedp    | Hardware Diagnostic Suite Server and UI                                                |
| SUNWenesf    | Sun Management Center console and server properties                                    |
| SUNWenesh    | All the SES help files in HTML                                                         |

| TABLE 3-2 Sun Management Center 3.5 U | pdate 1 Packages | (English Locale) | (Continued) |
|---------------------------------------|------------------|------------------|-------------|
|                                       |                  |                  |             |

| Package Name | Description                                                                                                    |
|--------------|----------------------------------------------------------------------------------------------------|
| SUNWenesi    | Localized messages for the scripts                                                                                      |
| SUNWensca    | Sun Management Center English Message files for Sun Fire $15\mathrm{K}/12\mathrm{K}$ systems                            |
| SUNWensda    | Domain Agent English message files for Sun Fire Midrange Systems                                                        |
| SUNWensdr    | Dynamic Reconfiguration English message files for Sun Fire High-End and Midrange systems                                |
| SUNWensfc    | English message files for Sun Enterprise (6500/5500/4500/3500) Config Reader module                                     |
| SUNWensfi    | Sun Management Center English Messages for Starfire $^{\text{TM}}$ systems                                              |
| SUNWensfl    | Sun Fire Link English Message files                                                                                     |
| SUNWenspa    | English messages for Platform Agent functionality for Sun Fire<br>Midrange Systems                                      |
| SUNWenstm    | Storage Modules message files                                                                                           |
| SUNWentia    | Tivoli integration message files                                                                                        |
| SUNWesadf    | Dynamic Reconfiguration agent functionality on Sun Fire High-End and Midrange systems                                   |
| SUNWesadr    | Module for Sun Enterprise (6500/5500/4500) DR                                                                           |
| SUNWesae     | System files needed by Sun Management Center Agent                                                                      |
| SUNWesaem    | Agent side components for handling events                                                                               |
| SUNWesaes    | Modules for Service Availability Manager                                                                                |
| SUNWesagt    | Infrastructure to run SES agents                                                                                        |
| SUNWesamn    | Package provides the agent components for Advanced System Monitoring                                                    |
| SUNWesarg    | Agent layer support for Performance Reporting Manager add-on                                                            |
| SUNWesasc    | The Advanced Services Console component                                                                                 |
| SUNWesasm    | Modules for System Reliability Manager                                                                                  |
| SUNWesaxp    | JAXP 1.1.3 jar files                                                                                                    |
| SUNWescaa    | Application and supporting software for passing events from Sun Management Center to Unicenter $TNG^{TM}$ Event Console |
| SUNWescad    | Unicenter TNG DSM configuration files                                                                                   |
| SUNWescah    | Sun Management Center host detail console                                                                               |

 TABLE 3–2 Sun Management Center 3.5 Update 1 Packages (English Locale)
 (Continued)

| Package Name | Description                                                                                                    |
|--------------|----------------------------------------------------------------------------------------------------|
| SUNWescam    | Console component of Sun Management Center Advanced System Monitoring add-on                                            |
| SUNWescap    | Application and supporting software for passing events from Sun<br>Management Center to Unicenter TNG Event Console     |
| SUNWescas    | Unicenter TNG world view configuration files                                                                            |
| SUNWescca    | Sun Management Center Common Config Reader Module Agent Core Component                                                  |
| SUNWesccd    | Sun Management Center Sun Fire High-End and Midrange Systems<br>Support - Console component for Dynamic Reconfiguration |
| SUNWescci    | Sun Management Center Common Config Reader Module Initialization                                                        |
| SUNWesccp    | Sun Management Center Sun Fire Midrange Systems Support - Console component for Platform Admin Module                   |
| SUNWesccs    | Sun Management Center Common Config Reader Module Server Core Component                                                 |
| SUNWescda    | Sun Management Center Common Config Reader Module Agent DAQ Component                                                   |
| SUNWescdf    | Dynamic Reconfiguration console functionality on Sun Fire High-End and Midrange systems                                 |
| SUNWescdl    | Common Config Reader DAQ Library                                                                                        |
| SUNWescdv    | Console Dataview component                                                                                              |
| SUNWesces    | Console layer support for Service Availability Manager                                                                  |
| SUNWescfa    | Sun Management Center Common Config Reader Module Sun Fire V250 Agent Component                                         |
| SUNWescfl    | Common Config Reader Sun Fire V250 platform support                                                                     |
| SUNWescfs    | Sun Management Center Common Config Reader Module Sun Fire V250 Server Component                                        |
| SUNWescha    | Sun Management Center Common Config Reader Module Sun Fire V440 Agent Component                                         |
| SUNWeschl    | Common Config Reader Sun Fire V440 Platform Support                                                                     |
| SUNWeschs    | Sun Management Center Common Config Reader Module Server HEES Platform Component                                        |
| SUNWescix    | Console side import/export component                                                                                    |
| SUNWescli    | SES command-line interface component                                                                                    |

 
 TABLE 3-2 Sun Management Center 3.5 Update 1 Packages (English Locale)
 (Continued)

| Package Name | Description                                                                                        |
|--------------|----------------------------------------------------------------------------------------------------|
| SUNWesclt    | Client API component                                                                               |
| SUNWescom    | Common components among all SES installations                                                      |
| SUNWescon    | SES console component                                                                              |
| SUNWescpa    | Sun Management Center Common Config Reader Module Sun Fire V210/V240 Agent Component               |
| SUNWescpl    | Common Config Reader Sun Fire V210/V240 platform support                                           |
| SUNWescps    | Sun Management Center Common Config Reader Module Sun Fire V210/V240 Server Component              |
| SUNWescrg    | Provides console layer support for Performance Reporting Manager add-on                            |
| SUNWescwa    | Sun Management Center Common Config Reader Module Sun Blade<br>1500/2500 Agent Platform Component  |
| SUNWescws    | Sun Management Center Common Config Reader Module Sun Blade<br>1500/2500 Server Platform Component |
| SUNWesdb     | Internal database for running SES components                                                       |
| SUNWesdrg    | Database layer support for Performance Reporting Manager                                           |
| SUNWesgui    | Sun Management Center GUI Installation                                                             |
| SUNWeshes    | Help files for Service Availability Manager add-on                                                 |
| SUNWeshrg    | Help files for Performance Reporting Manager add-on                                                |
| SUNWeshsm    | Help files for Sun Management Center System Reliability Manager                                    |
| SUNWesip6    | IPV6 modules for advanced monitoring pack                                                          |
| SUNWesjp     | All the dependent Java components that are required to run SES                                     |
| SUNWesjrm    | Client API support component                                                                       |
| SUNWesken    | Kernel reader module among all SES installations                                                   |
| SUNWeslrg    | Service API (Client side) support for Performance Reporting Manager add-on                         |
| SUNWesmc     | TCP Console component                                                                              |
| SUNWesmcf    | Files for Metadata for Config Reader module                                                        |
| SUNWesmcp    | Infrastructure to run MCP                                                                          |
| SUNWesmdr    | Sun Management Center MDR for Basic Pack                                                           |
| SUNWesmib    | MIB instance module among all SES installations                                                    |

 TABLE 3-2 Sun Management Center 3.5 Update 1 Packages (English Locale)
 (Continued)

| Package Name | Description                                                                                          |
|--------------|----------------------------------------------------------------------------------------------------|
| SUNWesmod    | All the modules that are optional for SES agent                                                      |
| SUNWesnta    | Configd agent for Netra T platforms                                                                  |
| SUNWesnti    | Files to initialize Netra T platforms                                                                |
| SUNWesnts    | Sun Management Center Server images for Netra T platforms                                            |
| SUNWesora    | Infrastructure to manage the database                                                                |
| SUNWesprm    | Sun Management Center Performance Reporting Manager add-on                                           |
| SUNWespro    | Process module for advanced monitoring pack                                                          |
| SUNWespsc    | Sun Management Center Sun Fire Midrange Systems Support - Server component for Platform Admin Module |
| SUNWessa     | SES server agents that are required for running SES                                                  |
| SUNWessam    | Service Availability Manager add-on for Sun Management Center                                        |
| SUNWesscd    | Sun Management Center Agent layer support for Sun Fire $15\mathrm{K}/12\mathrm{K}$ domains           |
| SUNWesscg    | Sun Management Common support for Sun Fire 15K/12K platform                                          |
| SUNWessco    | Sun Management Center Sun Fire Midrange Systems Support - Server component for Domain Admin Module   |
| SUNWesscp    | Sun Management Center Agent layer support for Sun Fire $15K/12K$ platform                            |
| SUNWesscs    | Sun Management Center Server layer support for Sun Fire $15\mathrm{K}/12\mathrm{K}$ platform         |
| SUNWessda    | Domain Agent functionality for Sun Fire Midrange systems                                             |
| SUNWessdf    | Dynamic Reconfiguration server functionality on Sun Fire High-End and Midrange systems               |
| SUNWessdk    | SDK components for all Sun Management Center installations                                           |
| SUNWessdr    | Server-side properties files for Sun Enterprise (6500/5500/4500)<br>Dynamic Reconfiguration (DR)     |
| SUNWessdv    | Server-side interface component for Dataview services                                                |
| SUNWesse     | System files needed by SES Server                                                                    |
| SUNWesses    | Server-side interface component for Service Availability Manager                                     |
| SUNWessfd    | Sun Management Center Agent layer support for Starfire domains                                       |
| SUNWessfg    | Sun Management Center Common support for Starfire domains                                            |

| TABLE 3-2 Sun Management Center 3.5 U | pdate 1 Packages | (English Locale) | (Continued) |
|---------------------------------------|------------------|------------------|-------------|
|                                       |                  |                  |             |

| Package Name | Description                                                                                                    |
|--------------|----------------------------------------------------------------------------------------------------|
| SUNWessfp    | Sun Management Center Agent layer support for Starfire SSPs                                                      |
| SUNWessfs    | Sun Management Center Server layer support for Starfire systems                                                  |
| SUNWessmn    | The server components of Sun Management Center Advanced System Monitoring add-on                                 |
| SUNWessms    | Server-side interface component for MCP Services                                                                 |
| SUNWesspa    | Platform Agent functionality for Sun Fire Midrange systems                                                       |
| SUNWesspc    | Sun Fire Midrange Systems platform administration                                                                |
| SUNWessps    | Sun Management Center Server support package For Sun Fire Midrange systems platform administration               |
| SUNWessrg    | Server layer support for Performance Reporting Manager add-on                                                    |
| SUNWessrm    | Localization support for Sun Management Center System Reliability Manager                                        |
| SUNWessrv    | SES server component                                                                                             |
| SUNWesssd    | Server-side files for Sun Fire Midrange Systems Domain                                                           |
| SUNWesssm    | Server layer support for Sun Management Center System Reliability Manager                                        |
| SUNWessta    | Sun Management Center Agent support package for storage modules                                                  |
| SUNWesstg    | Sun Management Center GUI setup for storage modules                                                              |
| SUNWessts    | Sun Management Center Server support package for storage modules                                                 |
| SUNWessvc    | Server-side interface component for Advanced Services                                                            |
| SUNWestbl    | The Sun Management Center database                                                                               |
| SUNWestia    | Application and supporting software for passing events from Sun<br>Management Center to the Tivoli Event Console |
| SUNWesval    | Sun Management Center Validation Tool components                                                                 |
| SUNWeswci    | Sun Fire Link console component                                                                                  |
| SUNWeswcx    | Sun Management Center agent for the Fire Link Switch Chassis manager                                             |
| SUNWesweb    | Sun Management Center Web console component                                                                      |
| SUNWeswfm    | Sun Fire Link network component                                                                                  |
| SUNWeswga    | Libraries for Workgroup Server Agent                                                                             |
| SUNWeswgi    | Files to initialize Workgroup Server                                                                             |

 TABLE 3–2 Sun Management Center 3.5 Update 1 Packages (English Locale)
 (Continued)

| Package Name | Description                                                                             |
|--------------|-----------------------------------------------------------------------------------------|
| SUNWeswgs    | Physical view support for Workgroup Server platforms                                    |
| SUNWeswha    | Libraries for Workgroup Server Agent                                                    |
| SUNWeswhd    | Libraries for the Sun Fire V880 and V890 Workgroup Servers                              |
| SUNWeswsa    | Configd agent for Ultra Workstation platforms                                           |
| SUNWeswsi    | Files to initialize Ultra Workstations                                                  |
| SUNWeswss    | Sun Management Center Server images for Ultra Workstation platforms                     |
| SUNWfmcon    | Core web framework and common components of the Sun Web Console for French              |
| SUNWfmctg    | Tags and common components of the Sun Web Console for French                            |
| SUNWhdrmi    | Hardware Diagnostic Suite Server and UI                                                 |
| SUNWhmcon    | Core web framework and common components of the Sun Web Console for Traditional Chinese |
| SUNWhmctg    | Tags and common components of the Sun Web Console for Traditional Chinese               |
| SUNWjato     | Sun ONE Application Framework runtime                                                   |
| SUNWjmcon    | Core web framework and common components of the Sun Web Console for Japanese            |
| SUNWjmctg    | Tags and common components of the Sun Web Console for Japanese                          |
| SUNWkmcon    | Core web framework and common components of the Sun Web Console for Korean              |
| SUNWkmctg    | Tags and common components of the Sun Web Console for Korean                            |
| SUNWlgsmc    | Sun Management Center Web Console Authorization plug-in                                 |
| SUNWmcon     | Core web framework and common components of the Sun Web Console                         |
| SUNWmconr    | Console startup scripts                                                                 |
| SUNWmcos     | Solaris implementation of core web console interfaces                                   |
| SUNWmcosx    | Solaris implementation of core web console interfaces                                   |
| SUNWmctag    | Tags and common components of the Sun Web Console                                       |
| SUNWmeta     | Infrastructure to run SES Metadata agent                                                |
| SUNWpsmd     | Sun Microsystems documentation                                                          |
| SUNWrsmpr    | Sun Fire Link Remote Shared Memory Proxy Root Package                                   |

 
 TABLE 3-2 Sun Management Center 3.5 Update 1 Packages (English Locale)
 (Continued)

| Package Name | Description                                                                                               |
|--------------|----------------------------------------------------------------------------------------------------|
| SUNWrsmpu    | Sun Fire Link Remote Shared Memory Proxy User Package                                                     |
| SUNWscsca    | Sun Management Center Agent layer support for the Sun Fire 15K/12K System Controller                      |
| SUNWscscs    | Sun Management Center Server layer support for the Sun Fire $15\mathrm{K}/12\mathrm{K}$ System Controller |
| SUNWsdocs    | Documentation                                                                                             |
| SUNWsflcm    | Sun Fire Link Common Package                                                                              |
| SUNWsmd      | Sun Microsystems documentation                                                                            |
| SUNWsuagt    | Agent-update module and support files                                                                     |
| SUNWsucon    | Console-side interface component for Dynamic Agent Update                                                 |
| SUNWsusrv    | Server-side interface component for Dynamic Agent Update                                                  |
| SUNWswrsm    | RSM Fire Link component                                                                                   |
| SUNWswsrv    | Sun Fire Link Server component                                                                            |
| SUNWsycfd    | Infrastructure to run configd                                                                             |
| SUNWtcatr    | Tomcat Servlet/JavaServer Pages™ JSP™ Container (root)                                                    |
| SUNWtcatu    | Tomcat Servlet/JSP Container                                                                              |
| SUNWwccmn    | Sun Fire Link Interface common files                                                                      |
| SUNWwcfmr    | Sun Fire Link Manager root package                                                                        |
| SUNWwcfms    | Sun Fire Link Fabric Manager shared files                                                                 |
| SUNWwcfmu    | Sun Fire Link Manager user package                                                                        |
| SUNWwhelp    | Sun Fire Link help component                                                                              |

 TABLE 3-3 Localized Software Packages for Sun Management Center 3.5 Update 1

| Package Name | Package Description                                                          |
|--------------|------------------------------------------------------------------------------|
| Core         |                                                                              |
| SUNWcesf     | Simplified Chinese Sun Management Center Console properties system           |
| SUNWcesh     | Sun Management Center Simplified Chinese Help system                         |
| SUNWcesi     | Simplified Chinese Sun Management Center script localization messages system |

**TABLE 3–3** Localized Software Packages for Sun Management Center 3.5 Update 1 (*Continued*)

| Package Name                  | Package Description                                                                        |
|-------------------------------|--------------------------------------------------------------------------------------------|
| SUNWfresf                     | French Sun Management Center Console properties system                                     |
| SUNWfresh                     | Sun Management Center French Help system                                                   |
| SUNWfresi                     | French Sun Management Center script localization messages system                           |
| SUNWhesf                      | Traditional Chinese Sun Management Center Console properties system                        |
| SUNWhesh                      | Sun Management Center Traditional Chinese Help system                                      |
| SUNWhesi                      | Traditional Chinese Sun Management Center script localization messages system              |
| SUNWjaesf                     | Japanese Sun Management Center Console properties system                                   |
| SUNWjaesh                     | Sun Management Center Japanese Help system                                                 |
| SUNWjaesi                     | Japanese Sun Management Center script localization messages system                         |
| SUNWkoesf                     | Korean Sun Management Center Console properties system                                     |
| SUNWkoesh                     | Sun Management Center Korean Help system                                                   |
| SUNWkoesi                     | Korean Sun Management Center script localization messages                                  |
| Advanced System<br>Monitoring |                                                                                            |
| SUNWcam                       | Sun Management Center Advanced Monitoring Simplified Chinese message files package system  |
| SUNWham                       | Sun Management Center Advanced Monitoring Traditional Chinese message files package system |
| SUNWhdrmi                     | Hardware Diagnostic Suite Console system                                                   |
| SUNWjaam                      | Sun Management Center Advanced Monitoring Japanese message files package system            |
| SUNWkoam                      | Sun Management Center Advanced Monitoring Korean message files package                     |
| Hardware Diagnostic<br>Suite  |                                                                                            |
| SUNWcedh                      | Simplified Chinese Localization for Hardware Diagnostics Suite Help system                 |
| SUNWcedp                      | Simplified Chinese Localization for Hardware Diagnostics Suite prop files system           |
| SUNWfredh                     | French Localization for Hardware Diagnostics Suite Help system                             |

 TABLE 3–3 Localized Software Packages for Sun Management Center 3.5 Update 1

 (Continued)

| Package Name                     | Package Description                                                                                 |
|----------------------------------|----------------------------------------------------------------------------------------------------|
| SUNWfredp                        | French Localization for Hardware Diagnostics Suite prop files system                                |
| SUNWhedh                         | Traditional Chinese Localization for Hardware Diagnostics Suite Help system                         |
| SUNWhedp                         | Traditional Chinese Localization for Hardware Diagnostics Suite prop files system                   |
| SUNWjaedh                        | Japanese Localization for Hardware Diagnostics Suite Help system                                    |
| SUNWjaedp                        | Japanese Localization for Hardware Diagnostics Suite prop files system                              |
| SUNWkoedh                        | Korean Localization for Hardware Diagnostics Suite Help system                                      |
| SUNWkoedp                        | Korean Localization for Hardware Diagnostics Suite prop files                                       |
| Service Availability<br>Manager  |                                                                                                    |
| SUNWcsam                         | Sun Management Center SAM Add-on - Simplified Chinese system                                        |
| SUNWcsmh                         | Service Availability Manager Help package for Sun Management<br>Center - Simplified Chinese system  |
| SUNWfrsam                        | Sun Management Center SAM Add-on - French system                                                    |
| SUNWfrsmh                        | Service Availability Manager Help package for Sun Management<br>Center - French system              |
| SUNWhsam                         | Sun Management Center SAM Add-on - Traditional Chinese system                                       |
| SUNWhsmh                         | Service Availability Manager Help package for Sun Management<br>Center - Traditional Chinese system |
| SUNWjasam                        | Sun Management Center SAM Add-on - Japanese system                                                  |
| SUNWjasmh                        | Service Availability Manager Help package for Sun Management<br>Center - Japanese system            |
| SUNWkosam                        | Sun Management Center SAM Add-on - Korean system                                                    |
| SUNWkosmh                        | Service Availability Manager Help package for Sun Management<br>Center - Korean                     |
| Performance Reporting<br>Manager |                                                                                                    |
| SUNWchrg                         | Sun Management Center Performance Reporting Manager help package - Simplified Chinese system        |
| SUNWcprm                         | Sun Management Center PRM Add-on - Simplified Chinese system                                        |

TABLE 3-3 Localized Software Packages for Sun Management Center 3.5 Update 1(Continued)

| Package Name                  | Package Description                                                                           |
|-------------------------------|-----------------------------------------------------------------------------------------------|
| SUNWfrhrg                     | Sun Management Center Performance Reporting Manager help package - French system              |
| SUNWfrprm                     | Sun Management Center PRM Add-on - French system                                              |
| SUNWhhrg                      | Sun Management Center Performance Reporting Manager help package - Traditional Chinese system |
| SUNWhprm                      | Sun Management Center PRM Add-on - Traditional Chinese system                                 |
| SUNWjahrg                     | Sun Management Center Performance Reporting Manager help package - Japanese system            |
| SUNWjaprm                     | Sun Management Center PRM Add-on - Japanese system                                            |
| SUNWkohrg                     | Sun Management Center Performance Reporting Manager help package - Korean system              |
| SUNWkoprm                     | Sun Management Center PRM Add-on - Korean                                                     |
| Storage                       |                                                                                               |
| SUNWcstm                      | Sun Management Center - Storage Modules Simplified Chinese message files package system       |
| SUNWfrstm                     | Sun Management Center - Storage Modules French message files package system                   |
| SUNWhstm                      | Sun Management Center - Storage Modules Traditional Chinese message files package system      |
| SUNWjastm                     | Sun Management Center - Storage Modules Japanese message files package system                 |
| SUNWkostm                     | Sun Management Center - Storage Modules Korean message files package                          |
| System Reliability<br>Manager |                                                                                               |
| SUNWcsrh                      | Sun Management Center System Reliability Manager Help - Simplified Chinese system             |
| SUNWcsrm                      | Sun Management Center System Reliability Add-on - Simplified Chinese system                   |
| SUNWfrsrh                     | Sun Management Center System Reliability Manager Help - French system                         |
| SUNWfrsrm                     | Sun Management Center System Reliability Add-on - French system                               |
| Sunrise                       | Sun Management Center System Reliability Manager Help -<br>Traditional Chinese system         |

**TABLE 3–3** Localized Software Packages for Sun Management Center 3.5 Update 1 (*Continued*)

| Package Name  | Package Description                                                                                |
|---------------|----------------------------------------------------------------------------------------------------|
| Sensorium     | Sun Management Center System Reliability Add-on - Traditional Chinese system                       |
| SUNWjasrh     | Sun Management Center System Reliability Manager Help - Japanese system                            |
| SUNWjasrm     | Sun Management Center System Reliability Add-on - Japanese system                                  |
| SUNWkosrh     | Sun Management Center System Reliability Manager Help - Korean system                              |
| SUNWkosrm     | Sun Management Center System Reliability Add-on - Korean                                           |
| TNG           |                                                                                                    |
| SUNWccam      | Sun Management Center - Unicenter TNG Integration Simplified Chinese message files package system  |
| SUNWfrcam     | Sun Management Center - Unicenter TNG Integration French message files package system              |
| SUNWhcam      | Sun Management Center - Unicenter TNG Integration Traditional Chinese message files package system |
| SUNWjacam     | Sun Management Center - Unicenter TNG Integration Japanese message files package system            |
| SUNWkocam     | Sun Management Center - Unicenter TNG Integration Korean message files package                     |
| Tivoli        |                                                                                                    |
| SUNWctia      | Sun Management Center - Tivoli Integration Simplified Chinese message files package system         |
| SUNWfrtia     | Sun Management Center - Tivoli Integration French message files package system                     |
| SUNWhtia      | Sun Management Center - Tivoli Integration Traditional Chinese message files package system        |
| SUNWjatia     | Sun Management Center - Tivoli Integration Japanese message files package system                   |
| SUNWkotia     | Sun Management Center - Tivoli Integration Korean message files package                            |
| Documentation |                                                                                                    |
| SUNWfrsmd     | Sun Management Center 3.5 Software Collection - fr - HTML application                              |

TABLE 3-3 Localized Software Packages for Sun Management Center 3.5 Update 1(Continued)

| Package Name | Package Description                                                         |
|--------------|-----------------------------------------------------------------------------|
| SUNWpfrsmd   | Sun Management Center 3.5 Software Collection - fr - PDF application        |
| SUNWjasmd    | Sun Management Center 3.5 Software Collection - Japanese - HTML application |
| SUNWpjasmd   | Sun Management Center 3.5 Software Collection - Japanese - PDF application  |
| SUNWkosmd    | Sun Management Center 3.5 Software Collection - ko - HTML application       |
| SUNWpkosmd   | Sun Management Center 3.5 Software Collection - ko - PDF application        |
| SUNWpzhsmd   | Sun Management Center 3.5 Software Collection - zh - PDF application        |
| SUNWzhsmd    | Sun Management Center 3.5 Software Collection - zh - HTML application       |
| SUNWpztsmd   | Sun Management Center 3.5 Software Collection - zh_TW - PDF application     |
| SUNWztsmd    | Sun Management Center 3.5 Software Collection - zh_TW - HTML                |

## **Documentation Issues**

This chapter describes documentation errors and omissions. Bug numbers are shown in parentheses.

## Sun Management Center 3.5 Update 1 Supplement Issue

## "Support for New Hardware Products" Section

The "Support for New Hardware Products" section in the *Sun Management Center 3.5 Update 1 Supplement* (Chapter 1, page 10) had incomplete information. The UltraSPARC® IV CPU board support applies to the Sun Fire 6800/4800, Sun Fire V1280, and Netra 1280 systems. If you install the UltraSPARC IV CPU/Memory board upgrade in a Sun Fire V1280 or Netra 1280 system, you must install the following:

- Midrange systems firmware 5.17.0
- Netra-T Add-on packages for Sun Management Center 3.5 Update 1

**Note –** The Sun Fire V1280 and Netra 1280 systems are also called the Sun Fire entry-level midrange systems.

### "Upgrade Path 3.5 to 3.5 Update 1" Section

This information was omitted from the "Upgrade Path from 3.5 to 3.5 Update 1" section in the *Sun Management Center 3.5 Update 1 Supplement*: When you upgrade to Sun Management Center 3.5 Update 1 from Sun Management Center 3.5, the installation wizard launches the uninstallation wizard automatically.

## Sun Management Center 3.5 Update 1 Online Help and Documentation Issue

Even though online help and other documentation were not revised for this release and are labeled for Sun Management Center 3.5, they still apply to the Sun Management Center 3.5 Update 1.

# Sun Management Center 3.5 Installation and Configuration Guide Issues

#### "Installation Overview" Chapter

This following information was omitted from the "Installation Overview" section in the *Sun Management Center 3.5 Installation and Configuration Guide*.

The Sun Management Center 3.5 documentation is available at http://docs.sun.com and on disk 2 of the product media. To read the documentation from the media, follow these steps:

- 1. Open a web browser window.
- From the web browser window, open the /cdrom/cdrom0/image/index.html file, which is located on disk 2.
- 3. Follow the appropriate links to access HTML or PDF documentation in your preferred language.

To install the documentation from the media, you have two options:

■ Install the documentation during the product installation.

Use the pkgadd command to install the packages that are located in the following directory on disk 2:

/cdrom/cdrom0/image/PE/CommonForSolaris/Basic

# "Preparing Systems for Sun Management Center Upgrade and Installation" Chapter

The title and description for the section "Sun StorEdge<sup>TM</sup> A500 Patches" in the *Sun Management Center 3.5 Installation and Configuration Guide* are wrong. The correct title is  $Sun\ StorEdge\ A5x00\ Packages$  (not Patches).

The following is the correct description for the section *Sun StorEdge A5x00 Packages*:

If you want to use the Sun StorEdge A5x00 module, you must install the Sunwluxop and Sunwluxox packages on the system where you install the Monitoring and Management of A5x00 and T3 Devices add-on product. If you load the A5x00 module, and the packages are not installed on the system, the Sun Management Center agent cannot run.

To check whether the packages are installed, type the following command:

# pkginfo SUNWluxop SUNWluxox

If the packages are installed, the following lines are displayed:

```
system SUNWluxop Sun Enterprise Network Array firmware and utilities system SUNWluxox Sun Enterprise Network Array libraries (64-bit)
```

If you need either package, you can download the package from http://sunsolve.sun.com. Make sure that you download the latest revision. Use the pkgadd(1M) command to install the packages.

**Note** – Sun Management Center 3.5 Update 1 requires the latest patch for the SUNWluxop package. See "A5x00 Module Does Not Populate Tables With Values (4973319)" on page 46.

## "Removing T3 Device Configuration If Present" Section

The title and information in the section, *Removing T3 Device Configuration If Present*, located in the "T3 Storage Devices" in *Sun Management Center 3.5 Installation and Configuration Guide* section has changed. The corrected version is as follows:

**Uninstalling T3 Storage Devices** 

If you are running Sun Management Center 3.5, you must remove the T3 device configuration from Sun Management Center 3.5 if you are going to perform any of the following functions:

- Remove the T3 storage device
- Move the T3 storage device to another machine
- Assign a different IP or Ethernet address to the T3 storage device
- Migrate the Sun Management Center server to a different machine
- Uninstall the Monitoring and Management of A5x00 and T3 Devices add-on product
- Uninstall Sun Management Center 3.5

**Note** – If you uninstall the Monitoring and Management of A5*x*00 and T3 Devices add-on product without first removing the T3 device configuration, you can remove the T3 device configuration as described in the following procedure.

The corrected procedure is as follows:

#### ▼ To Remove T3 Device Configuration

- 1. Log in as root on the machine where the Monitoring and Management of A5x00 and T3 Devices add-on product is installed.
- 2. Type the following command to stop the Sun Management Center agent.

#/opt/SUNWsymon/es-stop -a

- 3. Run the pre-uninstall script to remove T3 device configuration information.
  - a. Type the command /opt/SUNWsymon/addons/storage/sbin/pre-uninst.sh.
  - b. When asked whether you want to stop the T3 from sending syslog messages, type y.

You are then prompted for the root password for the T3 device.

c. Type the password.

You are notified that the T3 device has been removed from the T3 module.

4. Uninstall the add-on product.

See "To Uninstall Sun Management Center 3.5 Using es-guiuninst" in *Sun Management Center 3.5 Installation and Configuration Guide.* 

#### "To Install Sun Management Center 3.5 on the Solaris Platform" Procedure

Step 4 of the "To Install Sun Management Center 3.5 on the Solaris Platform" procedure in the Sun Management Center 3.5 Installation and Configuration Guide incorrectly lists the file /disk1/sbin/INSTALL.README. The correct file name is /disk1/sbin/README.INSTALL.

#### "Creating Agent Installation and Update Images" Section

The first paragraph of the section, "Creating Agent Installation and Update Images" in Sun Management Center 3.5 Installation and Configuration Guide omitted the following information. Agent-update images are supported on systems that have only the Sun Management Center agent component installed. If you try to use agent-update images on systems where you have installed the agent as well as the server or console or all three layers at the same time, the operation fails.

#### "To Install Sun Management Center 3.5 on the Microsoft Windows" Section

Step 6 of the procedure, "To Install Sun Management Center 3.5 on Microsoft Windows" in Sun Management Center 3.5 Installation and Configuration Guide says the default location in which to install Sun Management Center is C:\ProgramFiles\SunMC. This path is wrong. The default location is C:\ProgramFiles\SUNWsymon.

#### "Setting Up Users" Section

The current description of the esadm security group in the "Setting Up Users" in Sun Management Center 3.5 Installation and Configuration Guide section mentions that esadm permits members to create top-level domains in a server context and assign privileges for other Sun Management Center users within these domains. The esadm security group does not provide the stated privileges: esadm users cannot create top-level domains and assign privileges within said domains.

## "Reconfiguring Sun Management Center Ports" Section

"es-config Options" table in the "Reconfiguring Sun Management Center Ports" section omitted the following parameter.

| Option | Description                                                                                                    |
|--------|----------------------------------------------------------------------------------------------------|
| -r     | Re-seed Sun Management Center components. If the SUNWCry package is installed, you are prompted to enable SNMP encryption (privacy). For more information, see the Sun Management Center 3.5 Update 1 Supplement. |

The following information for the -P option is incorrect: The range of ports for the -P option must be at least 100, for example, 1024:1124 where 1024 is the *MinPort* and 1124 is the *MaxPort*. The correct information is as follows: The range of ports must be 20 ports or larger, for example, 1024:1044. The minimum specified ports for -P is 20.

## "Using Sun Management Center With a Firewall" Section

Step 3 in the procedure, "To Restrict the Firewall Port Range" in *Sun Management Center 3.5 Installation and Configuration Guide* incorrectly says: "You are asked whether you want to start the Sun Management Center components." The software does not prompt you to start the Sun Management Center components. These components are started automatically.

### Appendix E, Sun Management Center 3.5 Packages

The following localization packages were omitted from the "Sun Management Center 3.5 Packages" section in the Sun Management Center 3.5 Installation and Configuration Guide.

TABLE 4-1 Sun Management Center 3.5 Localization Packages

| Package Name | Package Description                              |
|--------------|--------------------------------------------------|
| SunWfresf    | Sun Management Center message files for French   |
| SUNWjaesf    | Sun Management Center message files for Japanese |

 
 TABLE 4–1 Sun Management Center 3.5 Localization Packages
 (Continued)

| Package Name | Package Description                                                      |
|--------------|--------------------------------------------------------------------------|
| SUNWkoesf    | Sun Management Center message files for Korean                           |
| SUNWcesf     | Sun Management Center message files for Simplified Chinese               |
| SUNWhesf     | Sun Management Center message files for Traditional Chinese              |
| SUNWfresi    | Sun Management Center installation message files for French              |
| SUNWjaesi    | Sun Management Center installation message files for Japanese            |
| SUNWkoesi    | Sun Management Center installation message files for Korean              |
| SUNWcesi     | Sun Management Center installation message files for Simplified Chinese  |
| SUNWhesi     | Sun Management Center installation message files for Traditional Chinese |
| SUNWfresh    | Sun Management Center Help for French                                    |
| SUNWjaesh    | Sun Management Center Help for Japanese                                  |
| SUNWkoesh    | Sun Management Center Help for Korean                                    |
| SUNWcesh     | Sun Management Center Help for Simplified Chinese                        |
| SUNWhesh     | Sun Management Center Help for Traditional Chinese                       |

 TABLE 4-2 Sun Management Center 3.5 Advanced System Monitoring Localization Packages

| Package Name | Package Description                                                           |
|--------------|-------------------------------------------------------------------------------|
| SUNWfram     | Sun Management Center Advance Monitoring Add-On Product – French              |
| SUNWjaam     | Sun Management Center Advance Monitoring Add-On Product - Japanese            |
| SUNWkoam     | Sun Management Center Advance Monitoring Add-On Product - Korean              |
| SUNWcam      | Sun Management Center Advance Monitoring Add-On Product - Simplified Chinese  |
| SUNWham      | Sun Management Center Advance Monitoring Add-On Product - Traditional Chinese |

 $\textbf{TABLE 4-3} \ Sun \ Management \ Center \ 3.5 \ TNG \ integration \ Localization \ Packages$ 

| Package Name | Package Description                                                      |
|--------------|--------------------------------------------------------------------------|
| SUNWfrcam    | Sun Management Center - TNG integration French message files             |
| SUNWjacam    | Sun Management Center - TNG integration Japanese message files           |
| SUNWkocam    | Sun Management Center - TNG integration Korean message files             |
| SUNWccam     | Sun Management Center - TNG integration Simplified Chinese message files |

**TABLE 4–3** Sun Management Center 3.5 TNG integration Localization Packages (*Continued*)

| Package Name | Package Description                                                       |
|--------------|---------------------------------------------------------------------------|
| SUNWhcam     | Sun Management Center - TNG integration Traditional Chinese message files |

TABLE 4-4 Sun Management Center 3.5 Tivoli TEC Localization Packages

| Package Name | Package Description                                    |
|--------------|--------------------------------------------------------|
| SUNWfrtia    | Sun Management Center Tivoli TEC - French              |
| SUNWjatia    | Sun Management Center Tivoli TEC - Japanese            |
| SUNWkotia    | Sun Management Center Tivoli TEC - Korean              |
| SUNWctia     | Sun Management Center Tivoli TEC - Simplified Chinese  |
| SUNWhtia     | Sun Management Center Tivoli TEC - Traditional Chinese |

TABLE 4-5 Sun Management Center 3.5 Storage (A5x00/T3) Module Localization Packages

| Package Name | Package Description                                        |
|--------------|------------------------------------------------------------|
| SUNWfrstm    | Sun Management Center Storage Module - French              |
| SUNWjastm    | Sun Management Center Storage Module - Japanese            |
| SUNWkostm    | Sun Management Center Storage Module - Korean              |
| SUNWcstm     | Sun Management Center Storage Module - Simplified Chinese  |
| SUNWhstm     | Sun Management Center Storage Module - Traditional Chinese |

# "Sun Management Center Security Concepts" Section

The information in the "Domain Admin, Admin, Operator, and General Functions" table in the *Sun Management Center 3.5 User's Guide* is incorrect. The correct information is that the operator has the right to set the module-active time window and that the Domain Admin has the right to view events.

# Sun Fire Link Fabric Administrator's Guide Issues

#### "Sun Fire Link Administration Overview" Section

The following section, "Guidelines for Configuring Clusters With Sun Fire Link 1.1 Software," was omitted from Chapter 1, at the end of the section entitled, "Sun Fire Link Administration Overview." This additional information is important to understand and consider when configuring clusters with Sun Fire Link (SFL) 1.1 software.

#### Guidelines for Configuring Clusters With Sun Fire Link 1.1 Software

#### ■ Managing Cluster Configurations

Use a consistent method for managing cluster configurations. If you use the Sun Management Center 3.5 graphical user interface (GUI) to configure a cluster, you should continue using the GUI for any subsequent changes that you make to the cluster's configuration. Do not use the Fabric Manager command-line interface (CLI) to change the configuration data for a cluster that was created using the GUI.

Likewise, use the Fabric Manager CLI to change the contents of a cluster that was originally configured using the same interface. This consistency ensures that link mapping remains consistent over the life of the cluster.

**Note** – You can monitor a cluster's state by using either the Sun Management Center 3.5 GUI or the Fabric Manager CLI, regardless of which method was used to configure the cluster.

## ■ Using an Extensible Markup Language (XML) File to Apply Multiple Changes to a Fabric Might Result in Out-of-Sync Configuration Data

If you use an XML file to apply multiple configuration changes to an existing fabric, any error in the XML file causes the reconfiguration to fail. One or more nodes might have data that are out of sync with the new configuration. This failure also happens if a hardware component that is required by the new configuration is faulty at the time the reconfiguration is attempted.

There are two ways to restore configuration consistency on the nodes:

■ If there was an error in the XML file, edit the file to correct the error. Reconfigure the fabric using the corrected file. If a hardware component was faulty, replace the component. Reconfigure the fabric using the XML file.

Remove the section of the XML file that produces the error and reconfigure the fabric using the modified XML file.

In either case, a reconfiguration using a valid XML file and functioning hardware corrects any data inconsistencies that might have been introduced by the previous reconfiguration failure.

Mixed Clusters Require That Sun Fire Link 1.1 Software Be Installed on the Fabric Manager Server and on All Nodes

If you want to configure a cluster that contains a combination of Sun Fire 6800 and Sun Fire High-End systems, you must have Sun Fire Link 1.1 software installed on the FM server, as well as on all nodes in the cluster. Clusters containing both Sun Fire 6800 and Sun Fire High-End nodes were not supported by Sun Fire Link 1.0 software.

## Appendix B, "Importing Preconfigured XML Files Using the Manage XML Configurations Option"

The following detailed instructions describe how to import preconfigured XML files using the Manage XML Configurations option. These instructions were omitted from Appendix B.

The Sun Management Center console's Fabric Details window includes the Manage XML Configurations menu option. You can use this option to open an XML file for editing or to apply any configuration information that the file contains to an unconfigured fabric.

**Note** – The term *unconfigured fabric* refers to a fabric that has been created and started, but does not yet contain any member data, such as descriptions of compute nodes.

An XML file can be opened for editing without being associated with an unconfigured fabric. However, if the file is used to configure a fabric, that fabric must first be created and started.

The following steps explain how to use the Manage XML Configurations option:

1. Before using the Manage XML Configuration option, you must create and start a fabric using the Fabric Manager (FM) CLI commands, createfabric and startfabric.

**Note** – You must be superuser to execute the following FM commands.

- # cd /opt/SUNWwcfm/bin
- # ./createfabric fabric-name

#### # ./startfabric fabric-name

- 2. Use the Sun Management Center console to load a FM agent module for the fabric. The "Loading FM Agent Modules" section provides detailed instructions for this step.
- 3. In the Fabric Details window, press mouse button 3 on the fabric icon. Select the Manage XML Configurations option from the pop-up menu that is displayed, or choose Manage XML Configurations from the Fabric menu.

At this point, the following invalid error message is displayed:

Getting FM Info Values

This error message can be safely ignored.

4. Press the OK button in the Error dialog window.

The XML Configuration dialog box is now the active window.

5. In the Look In field of the Configuration dialog box, type the full path of the directory that contains the XML configuration file that you want to import. Press Return.

A scrolling list of the files that are contained in the specified directory is displayed.

6. Select the XML configuration file that you want to import.

The name of the file is displayed in the File Name field.

Note – You must press Return in Step 5 and then select the XML file of interest as described in Step 6. Do not bypass these steps and type the file name in the File Name field. The file does not open if you type the file name.

7. Click Open to open the selected file.

The XML configuration file appears in the text area of the window.

- 8. Choose one of the following options:
  - If you want to edit the XML file, see Appendices B and C of the Sun Fire Link Fabric Administrator's Guide for specific information about XML file configurations and the Document Type Definition (DTD).
  - If you want to apply the XML information to configure a fabric, proceed to the next step.
  - If you want to save your changes as a new XML file, click the Save As button. Provide a new filename.
- 9. Click Configure to apply the XML file contents to the fabric.

For more information, see "Manage Extensible Markup Language (XML) Configurations Option Produces an Invalid Error Message When Applying an XML File to a New Fabric (4855354)" on page 26.

## Sun Fire Link Software Installation Guide Issues

#### Steps 3a and 3b in "Upgrading From Sun Management Center 3.0, Platform Update 4, to Sun Management Center 3.5"

The following two changes apply to page 7, Steps 3a and 3b:

- Step 3a The existing sentence should be replaced with the following sentence: Remove all RSM proxy packages on all nodes:
- Step 3b The existing information should be replaced with the following information:

Remove all FM packages on the Sun Fire Link Manager server:

SFLM-server-name# pkgrm SUNWwcfmu SUNWwcfmr SUNWwcfms WUNWwccmn

#### "Upgrading From Sun Management Center 3.0, Platform Update 4, to Sun Management Center 3.5" Section

The instructions on page 5 assume that the Sun Fire Link Manager server and the Sun Management Center server are the same server. The instructions for performing an upgrade on two different servers might vary slightly.

The following main points distinguish the differences between an upgrade on separate Sun Management Center and Sun Fire Link (Fabric Manager) servers, and an upgrade on a combined server for Sun Management Center and Fabric Manager (FM):

- If you have separate Sun Management Center and FM servers, you need to install different Sun Fire Link add-on packages on each server.
- If you have separate Sun Management Center and FM servers, you need to install the Sun Management Center server component on the Sun Management Center server. You also need to install the Sun Management Center agent component on the FM server.

The following instructions and examples describe how to perform an upgrade on two different servers:

1. On the Sun Management Center server, the only optional Sun Fire Link add-on components that you need to install are the Sun Fire Link Server and the Sun Fire Link Console.

#### **EXAMPLE 4–1** Sun Management Center Server Sun Fire Link Add-On Components

```
Select the products you want to install:
   Sun Fire Link (y|n|q) y
   This product has the following optional components:
   Sun Fire Link Server
   Select for install (y|n|q) y
   Sun Fire Link Manager
   Select for install (y|n|q) n
   Sun Fire Link Switch
   Select for install (y|n|q) n
   Sun Fire Link Cluster Node
   Select for install (y|n|q) n
   Sun Fire Link Console
   Select for install (y|n|q) y
```

2. On the FM server, the only optional Sun Fire Link add-on components you need to install are the Sun Fire Link Manager and the Sun Fire Link Switch.

#### **EXAMPLE 4–2** Fabric Manager Server Sun Fire Link Add-On Components

```
Select the products you want to install:
   Sun Fire Link (y|n|q) y
   This product has the following optional components:
   Sun Fire Link Manager
   Select for install (y|n|q) y
   Sun Fire Link Switch
   Select for install (y|n|q) y
   Sun Fire Link Cluster Node
   Select for install (y|n|q) n
```

3. On the Sun Management Center server, refer to the following example for the correct responses during installation.

#### **EXAMPLE 4–3** Sun Management Center Server Components

```
Select the Sun Management Center components to install:
3 component(s) are available for your selection:
 Do you want to install the Server component (y|n|q) y
   Note: The Agent component will be installed automatically.
 Do you want to install the Console component (y | n | q) y
```

4. On the FM server, refer to following example for the correct responses during installation.

#### **EXAMPLE 4–4** Fabric Manager Server Components

Select the Sun Management Center components to install:

```
3 component(s) are available for your selection: Do you want to install the Server component (y|n|q) n Do you want to install the Agent component (y|n|q) y Do you want to install the Console component (y|n|q) n
```

#### "Upgrading From Sun Fire Link 1.0 Software to Sun Fire Link 1.1 Software" Section

Step 2 of the "Upgrading From Sun Fire Link 1.0 Software to Sun Fire Link 1.1 Software" instructions, located on pages 5 and 75 should be replaced with Step 2 and Step 3:

- Step 2 Remove the Remote Shared Memory (RSM) packages from each cluster node.
  - # pkgrm SUNWrsmpu SUNWrsmpr SUNWwcfms
- Step 3 Remove the Fabric Manager (FM) packages from the FM server.
  - # pkgrm SUNWwcfmu SUNWwcfmr SUNWwcfms SUNWwccmn

#### Table 3–1, "Installation Location"

Entries that are included under the heading, "Installation Location," in Table 3–1, located on pages 32–33 are inaccurate. The following revised information should be included under this heading:

- The Sun Fire Link Manager server is the same as the FM Host.
- The package SUNWwcfms also resides on the RSM domains. This package is not needed on the Sun Management Center server.
- The packages SUNWwcfmr and SUNWwcfmu reside on the Sun Fire Link Manager server (FM Host). These packages are not needed on the Sun Management Center server.

# "Setting Up the Sun Fire Link Add-On Software Using the Sun Management Center 3.5 Setup Wizard" Section

The following replaces the current information on page 36, "Setting Up the Sun Fire Link Add-On Software Using the Sun Management Center 3.5 Setup Wizard"

Sun Fire Link Manager (Fabric Manager)

- Sun Fire Link Cluster Node
- Sun Fire Link Console
- Sun Fire Link Switch, FM, and RSM Agents
- Sun Fire Link Server

Generally, you would not be setting up all the components at once.

#### "Install, Set Up, and Uninstall Sun Management Center 3.5 Software Using the CLI" Section

The following replaces the current information on page 74, "Install, Set Up, and Uninstall Sun Management Center 3.5 Software Using the CLI."

These add-on components need to be installed on various systems:

- Sun Fire Link Manager (Fabric Manager)
- Sun Fire Link Cluster Node
- Sun Fire Link Console
- Sun Fire Link Switch, FM, and RSM Agents
- Sun Fire Link Server

The Sun Fire Link Manager (Fabric Manager), Sun Fire Link Console, and Sun Fire Link Server roles might be filled by the same system or by two or three different systems.

#### "Creating an Agent Update Image for Sun Fire Link" Section

The second paragraph on page 62 of the section "Creating an Agent Update Image for Sun Fire Link" contains inaccurate information about the Sun Management Center 3.5 limitation.

The Sun Management Center 3.5 limitation no longer applies. All component setup questions are *not* asked when you select a single component.

## Sun Management Center 3.5 System Reliability Manager User's Guide Issue

The following information was omitted from the "Script Repository and Script Launcher Modules" chapter in the *Sun Management Center 3.5 System Reliability Manager User's Guide*. The procedure "To Access the Script Launcher Module" in *Sun Management Center 3.5 System Reliability Manager User's Guide* omitted that you must load the Script Repository Module before using the Script Launcher Module.

# Sun Management Center 3.5 Supplement for the Sun StorEdge A5x00 and T3 Arrays Issue

Table 1–42, "Sun StorEdge T3 Module – Rules" omitted the following rules.

| Rule    | Description                                                                                                    |
|---------|----------------------------------------------------------------------------------------------------|
| rple400 | FRU/disk – Use fruState and fruStatus to decide whether the disk is normal.                                            |
| rple401 | FRU/controller – Use fruState and fruStatus to decide whether the controller is normal.                                |
| rple402 | FRU/loop-card – Use fruState and fruStatus to decide whether the loop-card is normal.                                  |
| rple403 | FRU/power cooling unit – Use fruState and fruStatus to decide whether the power-cooling-unit is normal.                |
| rple404 | System/basic-table/basic-entry/sysStatus rule – If sysStatus is not equal to OK, something is wrong with the T3 array. |

## Sun Management Center Hardware Diagnostic Suite 2.0 User's Guide Issues

### Page 81

Page 81 incorrectly describes the Start Time field of the test schedule form as running on a 12–hour clock format, with a.m. and p.m. designations. This field is actually expressed in a 24–hour clock format.

#### Package Name for English-Language Help File

Chapter 1 incorrectly lists the package name for the English-language help file as SUNWedh. The correct package name is SUNWenedh.

The following list shows the help files and properties files for each locale:

■ English: SUNWenedh, SUNWenedp

■ Simplified Chinese: SUNWcedh, SUNWhedp

■ Traditional Chinese: SUNWhedh, SUNWhedp

■ French: SUNWfredh, SUNWfredp

Japanese: SUNWjaedh, SUNWjaedpKorean: SUNWkoedh, SUNWkoedp

# Sun Management Center 3.5 Supplement for VSP High End Entry Servers (Workgroup Servers) Issue

Page 11 inaccurately refers to information in the *Sun Management Center 3.5 Installation* and *Configuration Guide* about installing the new localization packages.

The Sun Management Center 3.5 Installation and Configuration Guide does not contain information about installing new localization packages. The following revised text provides the appropriate information:

During installation, you are given the option to select additional languages for online help and support files.

## Sun Management Center 3.5 Supplement for Workstations Issue

Page 8 inaccurately refers to information in the *Sun Management Center 3.5 Installation and Configuration Guide* about installing the new localization packages.

The Sun Management Center 3.5 Installation and Configuration Guide does not contain information about installing new localization packages. The following revised text provides the appropriate information:

During installation, you are given the option to select additional languages for online help and support files.

# French, Japanese, Korean, Simplified Chinese, and Traditional Chinese Supplemental Documentation Issue

The following French (FR), Japanese (JA), Korean (KO), Simplified Chinese (ZH) and Traditional Chinese (ZH\_ZW) supplemental documentation for Sun Management Center 3.5 is provided in PDF only:

- Sun Management Center 3.5 Supplement for Netra Servers
- Sun Fire Link Software Installation Guide (for Sun Management Center 3.5)
- Sun Management Center 3.5 Supplement for VSP High-End Entry Servers (Workgroup Servers)
- Sun Management Center 3.5 Supplement for Workstations
- Sun Management Center 3.5 Supplement for Sun Fire 15K/12K Systems
- Sun Management Center 3.5 Supplement for Starfire Servers
- Sun Management Center 3.5 Version 3 Supplement for Sun Fire Midrange Systems
- Sun Management Center 3.5 Supplement for Sun Fire Midrange Systems

## Sun Management Center 3.5 Supplement for Netra Servers, Japanese Version, Issue

Chapter 1 omitted the following localization packages.

TABLE 4-6 Summary of Localization Package Deployment

| Language            | Packages  |
|---------------------|-----------|
| French              | SUNWfesna |
|                     | SUNWfesni |
|                     | SUNWfesns |
| Japanese            | SUNWjesna |
|                     | SUNWjesni |
|                     | SUNWjesns |
| Korean              | SUNWkesna |
|                     | SUNWkesni |
|                     | SUNWkesns |
| Simplified Chinese  | SUNWcesna |
|                     | SUNWcesni |
|                     | SUNWcesns |
| Traditional Chinese | SUNWhesna |
|                     | SUNWhesni |
|                     | SUNWhesns |

**Note** – Do not use the pkgadd command to install these packages. Instead, use the installation scripts, as described in Chapter 3 of the *Sun Management Center 3.5 Supplement for Netra Servers*.

### Sun Management Center 3.5 Version 2 Supplement for Sun Fire 15K/12K Systems Issue

The note before the section title on page 32, "Uninstalling Software Using the CLI," erroneously states that you need to rerun the ./es-setup -F command to set up the platform agent. You do not need to perform this step.

Issue Affecting Sun Fire Link Software Installation Guide, Sun Management Center 3.5 Supplement for Starfire Servers, and Sun Management Center 3.5 Supplement for Sun Enterprise 6500/5500/4500/3500 Systems

The section "Uninstalling Sun Management Center 3.5 Software" in these manuals has errors and omissions.

Both the Sun Management Center 3.5 GUI Uninstall Wizard, es-guiuninst, and the CLI uninstall script, es-uninst, allow you to uninstall the following software:

- All the Sun Management Center software
- Individual add-on software components

All references to uninstalling *add-on modules* in the "Uninstalling Sun Management Center 3.5 Software" section of the following add-on supplements should be replaced with the words, "add-on products."

- Sun Fire Link Software Installation Guide
- Sun Management 3.5 Supplement for Sun Fire 15K/12K Systems
- Sun Management Center 3.5 Supplement for Starfire Servers
- Sun Management Center 3.5 Supplement for Sun Enterprise 6500/5500/4500/3500
   Servers

You can uninstall each separate add-on product, such as Sun Fire Link. However, you cannot uninstall the individual modules that comprise the add-on product, such as the Sun Fire Link FM Agent Module or the Sun Fire Link Switch Agent Module.

For detailed instructions and options for using the GUI Uninstall Wizard, es-guiuninst, see Appendix A, "Uninstalling Sun Management Center 3.5" on page 191, in the *Sun Management Center 3.5 Installation and Configuration Guide*. For detailed instructions and options for using the CLI uninstall script, es-uninst, see Appendix B, on page 195, in the *Sun Management Center 3.5 Installation and Configuration Guide*.

### Sun Management Center 3.5 for Sun Fire, Sun Blade and Netra Systems Release Notes Issue

This document is not available in HTML and is not installed as part of the Sun Management Center documentation packages. Sun Management Center 3.5 for Sun Fire, Sun Blade and Netra Systems Release Notes is available in PDF on the Sun Management Center 3.5 Update 1 Software CD 2 of 2 in the directory disk2/image/ as sunfire-sunblade-netra\_notes.pdf.